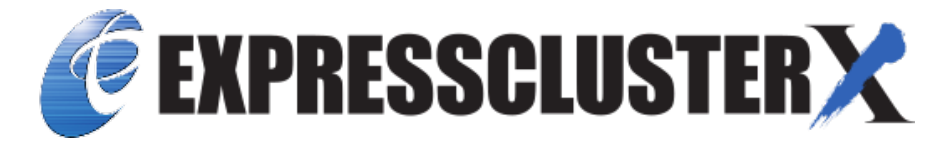

# **EXPRESSCLUSTER X SingleServerSafe 4.2 for Windows Operation Guide**

*Release 1*

**NEC Corporation**

**Apr 10, 2020**

# **TABLE OF CONTENTS:**

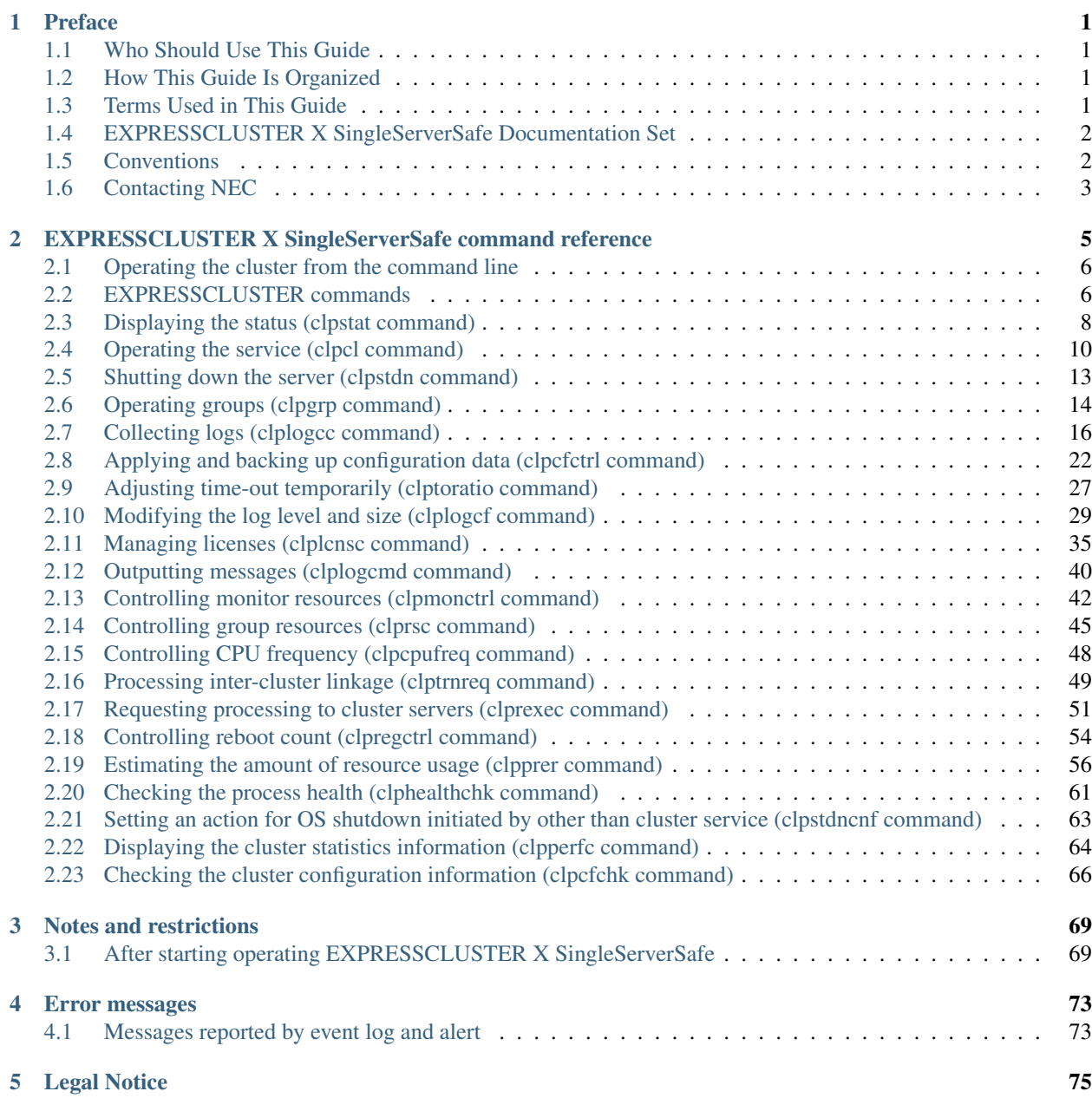

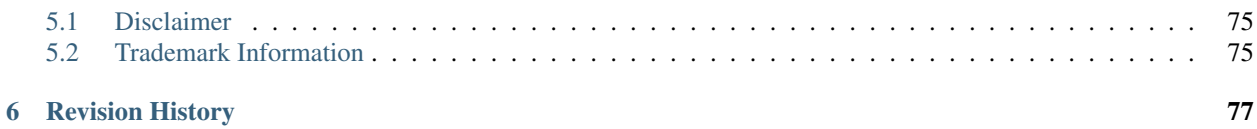

# **CHAPTER**

# **ONE**

# **PREFACE**

# <span id="page-4-1"></span><span id="page-4-0"></span>**1.1 Who Should Use This Guide**

The *Operation Guide* is intended for system administrators who will operate and maintain an introduced system. It describes how to operate EXPRESSCLUSTER X SingleServerSafe.

# <span id="page-4-2"></span>**1.2 How This Guide Is Organized**

- [2.](#page-8-0) *[EXPRESSCLUSTER X SingleServerSafe command reference](#page-8-0)*: Describes the usable commands in EXPRESS-CLUSTER X SingleServerSafe.
- [3.](#page-72-0) *[Notes and restrictions](#page-72-0)*: Provides information on known problems and restrictions.
- [4.](#page-76-0) *[Error messages](#page-76-0)*: Lists and describes error messages you might encounter when operating EXPRESSCLUS-TER X SingleServerSafe.

# <span id="page-4-3"></span>**1.3 Terms Used in This Guide**

EXPRESSCLUSTER X SingleServerSafe, which is described in this guide, uses windows and commands common to those of the clustering software EXPRESSCLUSTER X to ensure high compatibility with EXPRESSCLUSTER X in terms of operation and other aspects. Therefore, cluster-related terms are used in parts of the guide.

The terms used in this guide are defined below.

- Cluster, cluster system A single server system using EXPRESSCLUSTER X SingleServerSafe
- Cluster shutdown, reboot Shutdown or reboot of a system using EXPRESSCLUSTER X SingleServerSafe
- Cluster resource A resource used in EXPRESSCLUSTER X SingleServerSafe
- Cluster object A resource object used in EXPRESSCLUSTER X SingleServerSafe
- Failover group A group of group resources (such as applications and services) used in EXPRESSCLUSTER X SingleServerSafe

# <span id="page-5-0"></span>**1.4 EXPRESSCLUSTER X SingleServerSafe Documentation Set**

The EXPRESSCLUSTER X SingleServerSafe manuals consist of the four guides below. The title and purpose of each guide is described below:

EXPRESSCLUSTER X SingleServerSafe Installation Guide

This guide is intended for system engineers who intend to introduce a system using EXPRESSCLUSTER X SingleServerSafe and describes how to install EXPRESSCLUSTER X SingleServerSafe.

EXPRESSCLUSTER X SingleServerSafe Configuration Guide

This guide is intended for system engineers who intend to introduce a system using EXPRESSCLUSTER X SingleServerSafe and system administrators who will operate and maintain the introduced system. It describes how to set up EXPRESSCLUSTER X SingleServerSafe.

EXPRESSCLUSTER X SingleServerSafe Operation Guide

This guide is intended for system administrators who will operate and maintain an introduced system that uses EXPRESSCLUSTER X SingleServerSafe. It describes how to operate EXPRESSCLUSTER X SingleServerSafe.

EXPRESSCLUSTER X SingleServerSafe Legacy Feature Guide

This guide is intended for system engineers who want to introduce systems using EXPRESSCLUSTER X SingleServerSafe and describes EXPRESSCLUSTER X SingleServerSafe 4.0 WebManager and Builder.

# <span id="page-5-1"></span>**1.5 Conventions**

In this guide, Note, Important, See also are used as follows:

Note: Used when the information given is important, but not related to the data loss and damage to the system and machine.

Important: Used when the information given is necessary to avoid the data loss and damage to the system and machine.

# See also:

Used to describe the location of the information given at the reference destination.

The following conventions are used in this guide.

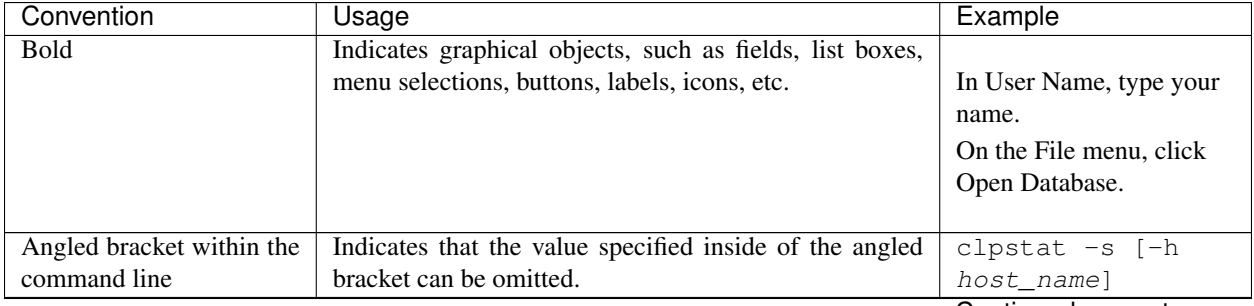

| Convention               | Usage                                                    | Example              |
|--------------------------|----------------------------------------------------------|----------------------|
| Monospace (courier)      | Indicates path names, commands, system output (mes-      | c:\Program files\    |
|                          | sage, prompt, etc), directory, file names, functions and | EXPRESSCLUSTER       |
|                          | parameters.                                              |                      |
| bold<br><b>Monospace</b> | Indicates the value that a user actually enters from a   |                      |
| (courier)                | command line.                                            | Enter the following: |
|                          |                                                          | clpcl -s -a          |
|                          | Indicates that users should replace italicized part with | clpstat -s [-h       |
| Monospace italic         | values that they are actually working with.              | host name]           |
| (courier)                |                                                          |                      |

Table 1.1 – continued from previous page

# <span id="page-6-0"></span>**1.6 Contacting NEC**

For the latest product information, visit our website below:

<https://www.nec.com/global/prod/expresscluster/>

**CHAPTER**

# <span id="page-8-0"></span>**EXPRESSCLUSTER X SINGLESERVERSAFE COMMAND REFERENCE**

This chapter describes the commands available with EXPRESSCLUSTER X SingleServerSafe.

EXPRESSCLUSTER X SingleServerSafe uses commands common to those of the clustering software EXPRESS-CLUSTER X to ensure high compatibility with EXPRESSCLUSTER X in terms of operation and other aspects.

This chapter covers:

- [2.1.](#page-9-0) *[Operating the cluster from the command line](#page-9-0)*
- [2.2.](#page-9-1) *[EXPRESSCLUSTER commands](#page-9-1)*
- [2.3.](#page-11-0) *[Displaying the status \(clpstat command\)](#page-11-0)*
- [2.4.](#page-13-0) *[Operating the service \(clpcl command\)](#page-13-0)*
- [2.5.](#page-16-0) *[Shutting down the server \(clpstdn command\)](#page-16-0)*
- [2.6.](#page-17-0) *[Operating groups \(clpgrp command\)](#page-17-0)*
- [2.7.](#page-19-0) *[Collecting logs \(clplogcc command\)](#page-19-0)*
- [2.8.](#page-25-0) *[Applying and backing up configuration data \(clpcfctrl command\)](#page-25-0)*
- [2.9.](#page-30-0) *[Adjusting time-out temporarily \(clptoratio command\)](#page-30-0)*
- [2.10.](#page-32-0) *[Modifying the log level and size \(clplogcf command\)](#page-32-0)*
- [2.11.](#page-38-0) *[Managing licenses \(clplcnsc command\)](#page-38-0)*
- [2.12.](#page-43-0) *[Outputting messages \(clplogcmd command\)](#page-43-0)*
- [2.13.](#page-45-0) *[Controlling monitor resources \(clpmonctrl command\)](#page-45-0)*
- [2.14.](#page-48-0) *[Controlling group resources \(clprsc command\)](#page-48-0)*
- [2.15.](#page-51-0) *[Controlling CPU frequency \(clpcpufreq command\)](#page-51-0)*
- [2.16.](#page-52-0) *[Processing inter-cluster linkage \(clptrnreq command\)](#page-52-0)*
- [2.17.](#page-54-0) *[Requesting processing to cluster servers \(clprexec command\)](#page-54-0)*
- [2.18.](#page-57-0) *[Controlling reboot count \(clpregctrl command\)](#page-57-0)*
- [2.19.](#page-59-0) *[Estimating the amount of resource usage \(clpprer command\)](#page-59-0)*
- [2.20.](#page-64-0) *[Checking the process health \(clphealthchk command\)](#page-64-0)*
- [2.21.](#page-66-0) *[Setting an action for OS shutdown initiated by other than cluster service \(clpstdncnf command\)](#page-66-0)*
- [2.22.](#page-67-0) *[Displaying the cluster statistics information \(clpperfc command\)](#page-67-0)*
- [2.23.](#page-69-0) *[Checking the cluster configuration information \(clpcfchk command\)](#page-69-0)*

# <span id="page-9-0"></span>**2.1 Operating the cluster from the command line**

EXPRESSCLUSTER X SingleServerSafe provides various commands for performing operations from the command prompt. These commands are useful in such cases as when you are setting up a cluster or cannot use the Cluster WebUI. You can perform a greater number of operations by using the command line than by using the Cluster WebUI.

Note: If the monitor resource detects an error when you have specified a group resource (such as an application resource) as a recovery target in the settings for error detection by a monitor resource, do not perform the following control operations for any service or group by using a command or the Cluster WebUI during recovery (reactivation -> final action).

- Stopping or suspending a service
- Starting or stopping a group

If you perform the above-mentioned operations while recovery caused by detection of an error by a monitor resource is in progress, other group resources of the group with an error may not stop. However, you can perform them when the final action is completed.

# <span id="page-9-1"></span>**2.2 EXPRESSCLUSTER commands**

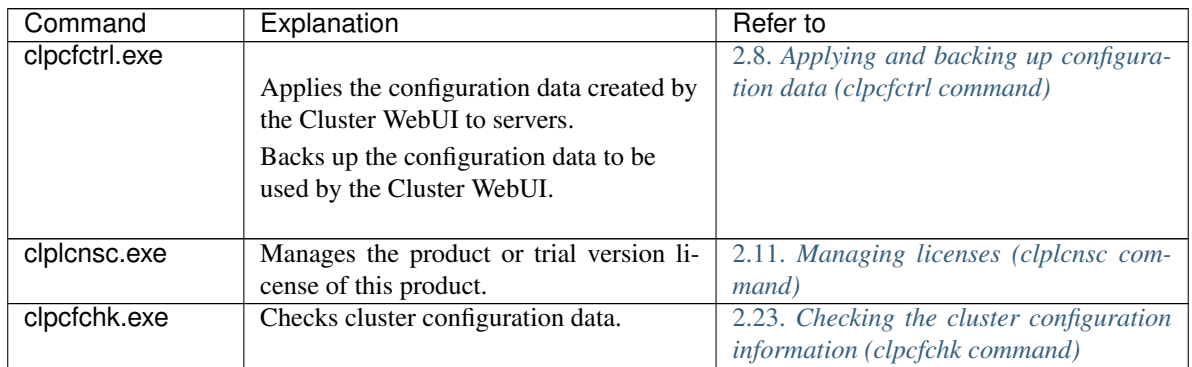

• Commands for construction

• Commands for showing status

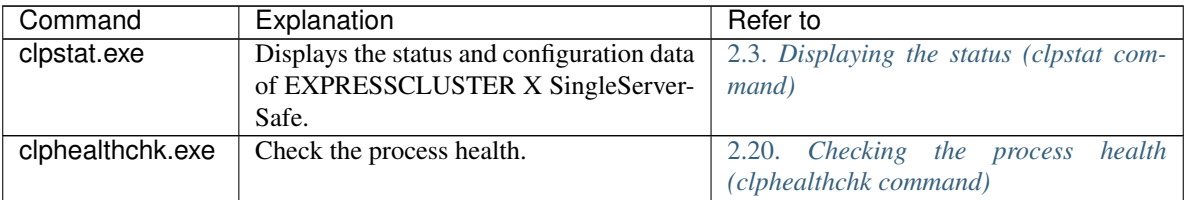

• Commands for operation

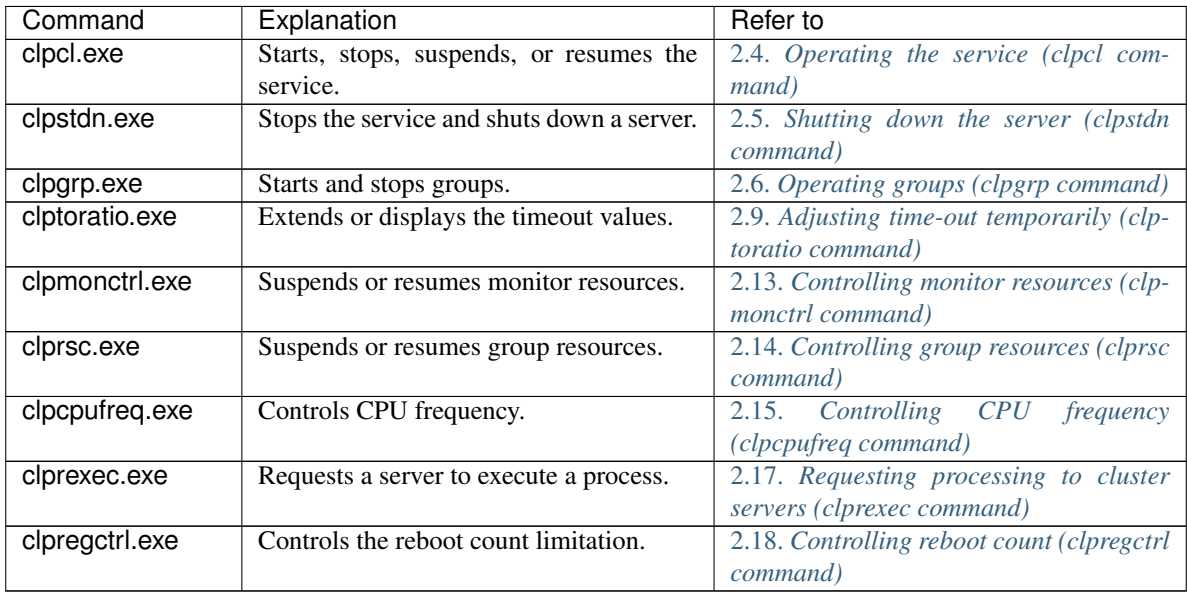

# • Commands for logs

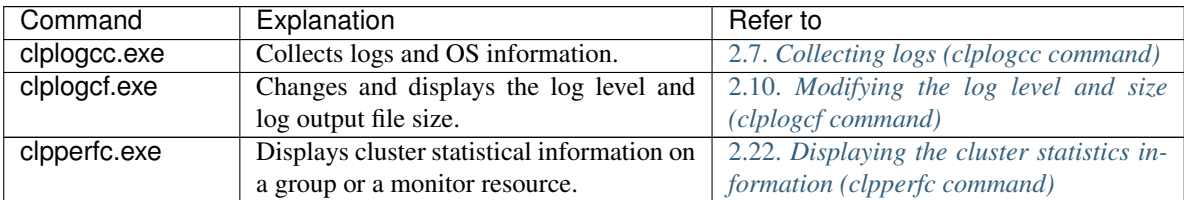

### • Commands for scripts

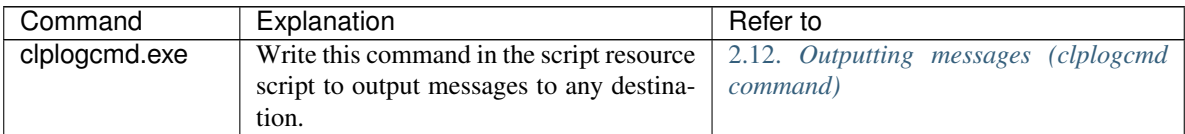

Important: The installation directory contains executable files and script files that are not listed in this guide. Do not execute these files by using any program other than EXPRESSCLUSTER X SingleServerSafe. Any problems caused by not using EXPRESSCLUSTER will not be supported.

• System monitor-related commands (when the System Resource Agent is used)

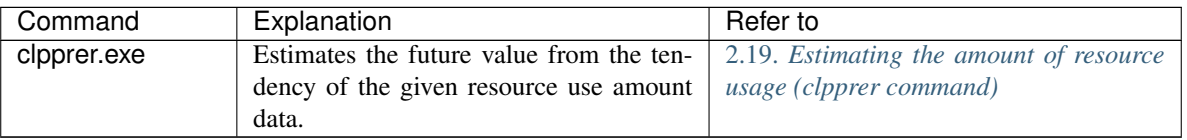

# <span id="page-11-0"></span>**2.3 Displaying the status (clpstat command)**

Displays the status and configuration data of EXPRESSCLUSTER X SingleServerSafe.

### **Command line**

```
clpstat -s [--long]
clpstat -g
clpstat -m
clpstat -i [--detail]
clpstat --cl [--detail]
clpstat --sv [--detail]
clpstat --grp [<grpname>] [--detail]
clpstat --rsc [<rscname>] [--detail]
clpstat --mon [<monname>] [--detail]
```
### **Description**

Displays the status and configuration data of EXPRESSCLUSTER X SingleServerSafe.

#### **Option**

# **-s**

#### **None**

Displays the status.

#### **--long**

Displays a name of the cluster name and resource name until the end.

#### **-g**

Displays groups.

#### **-m**

Displays the status of each monitor resource.

# **-i**

Displays the overall configuration data.

# **--cl**

Displays the configuration data.

# **--sv**

Displays the server configuration information.

# **--grp** [<grpname>]

Displays server group configuration information. By specifying the name of a server group, you can display only the information on the specified server group.

**--rsc** [<rscname>]

Displays group resource configuration information. By specifying the name of a group resource, you can display only the information on the specified group resource.

### **--mon** [<monname>]

Displays monitor resource configuration information. By specifying the name of a monitor resource, you can display only the information on the specified monitor resource.

**--detail**

Displays more detailed information on the setting.

# **Return Value**

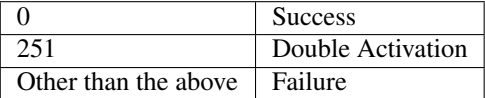

#### **Remarks**

According to the combination of options, configuration information shows information in various forms.

#### **Notes**

Run this command as a user with Administrator privileges .

The EXPRESSCLUSTER service must be activated on the server where you run this command.

When you run the clpstat command with the -s option or without any option, names such as a cluster or a resource will not be displayed halfway .

#### **Error Messages**

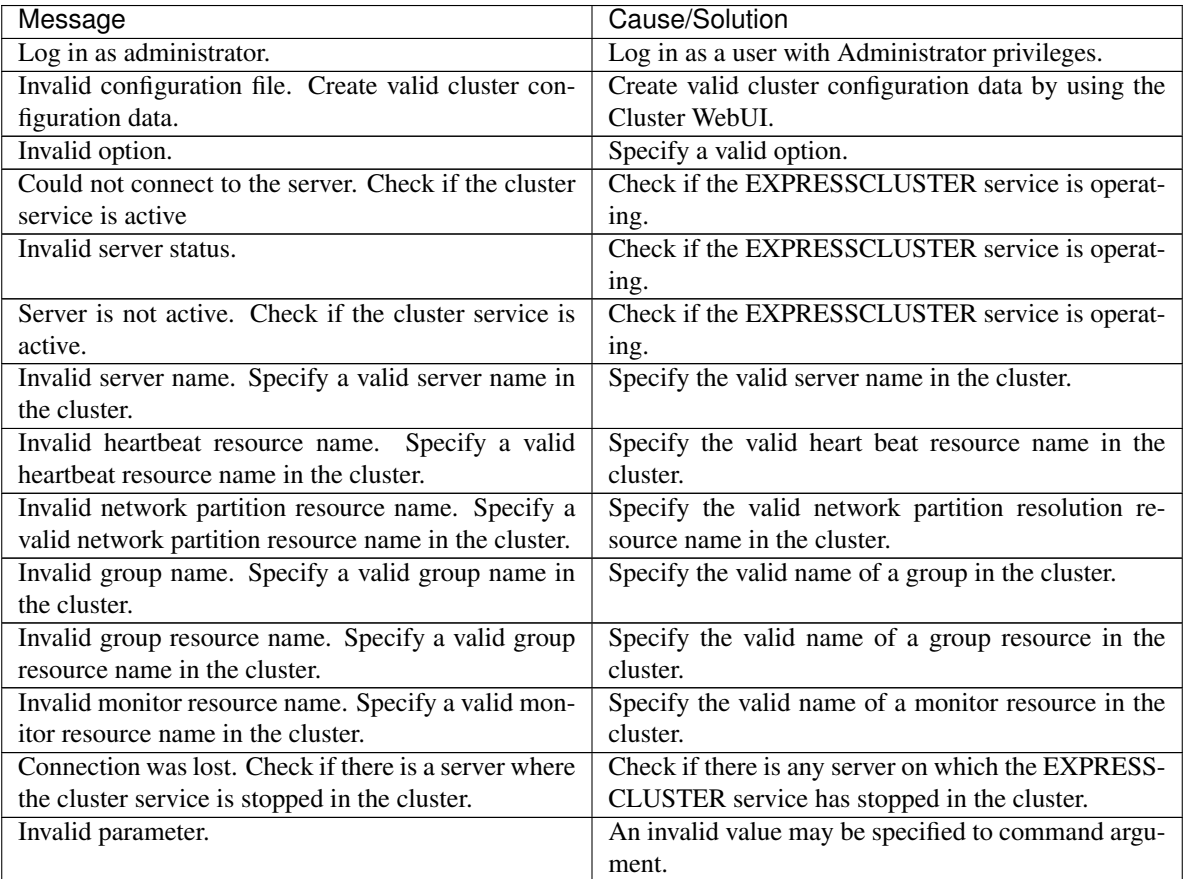

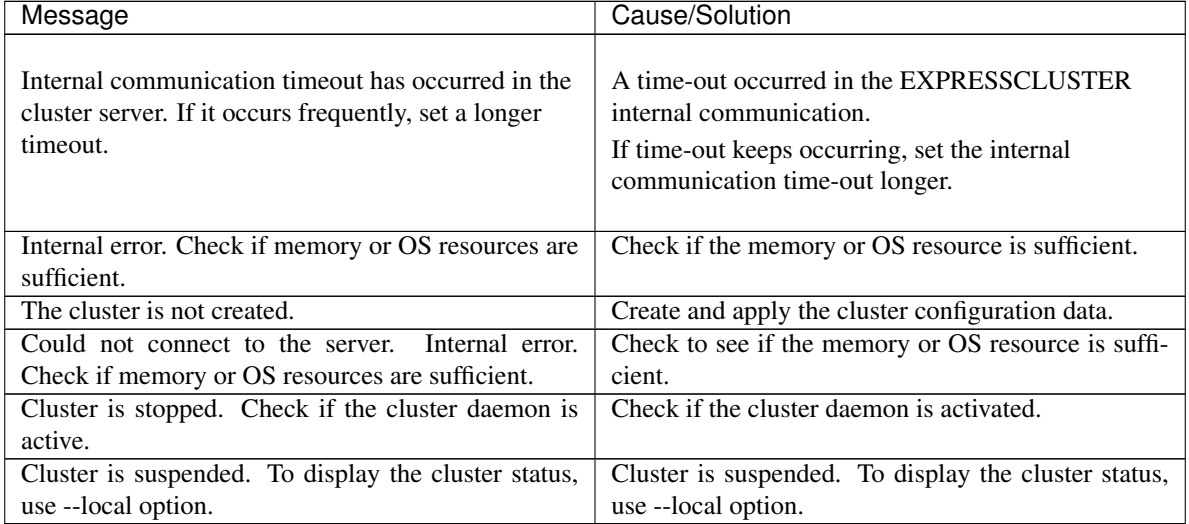

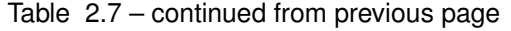

# <span id="page-13-0"></span>**2.4 Operating the service (clpcl command)**

Operates the EXPRESSCLUSTER service.

# **Command line**

```
clpcl -s
clpcl -t [-w <timeout>] [--apito <timeout>]
clpcl -r [-w <timeout>] [--apito <timeout>]
clpcl --return [--apito <timeout>]
clpcl --suspend [--force] [-w <timeout>] [--apito <timeout>]
clpcl --resume
```
# **Description**

This command starts, stops, restarts, suspends, or resumes the EXPRESSCLUSTER service.

# **Option**

# **-s**

Starts the EXPRESSCLUSTER service.

```
-t
```
Stops the EXPRESSCLUSTER service.

**-r**

Restarts the EXPRESSCLUSTER service.

**--return**

Returns the EXPRESSCLUSTER service.

**--suspend**

Suspends the EXPRESSCLUSTER service.

```
--resume
```
Resumes the EXPRESSCLUSTER service.

#### **-w** <timeout>

When --t, --r, or --suspend option is used, specify the wait time in seconds that the clpcl command waits for the EXPRESSCLUSTER service to be completely stopped or suspended.

When *timeout* is not specified, it waits for unlimited time.

When "0" is specified for *timeout*, the command does not wait at all.

When the -w option is not specified (default), the command waits for twice the heartbeat timeout time (in seconds).

#### **--force**

When used with the --suspend option, this option forcefully suspends the service regardless of the server status.

#### **--apito** timeout

Specify the time in seconds to wait for the EXPRESSCLUSTER service to be stopped, restarted, or suspended (internal communication timeout). A value between 1 to 9999 can be specified. When the --apito option is not specified, the command waits according to the value set for the internal communication timeout in the cluster property.

### **Return Value**

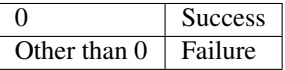

#### **Remarks**

When this command is executed with the -s or --resume option specified, it returns control when processing starts on the target server.

When this command is executed with the -t or --suspend option specified, it returns control after waiting for the processing to complete.

When this command is executed with the -r option specified, it returns control when the EXPRESSCLUSTER daemon restarts on the target server after stopping once.

Run the clpstat command to display the started or resumed status of the EXPRESSCLUSTER daemon.

#### **Notes**

This command must be executed by a user with the administrator privilege.

This command cannot be executed while a group is being started or stopped.

Before you suspend the EXPRESSCLUSTER service, the service must be running.

Before you resume the EXPRESSCLUSTER service, use the clpstat command to make sure that the service is not running.

• Suspend and Resume

When you want to update the configuration data or EXPRESSCLUSTER X SingleServerSafe, you can stop the EXPRESSCLUSTER service while continuing the operation. This status is called the *suspended status*. Returning from the suspended status to normal status is called "resume."

The suspend and resume operations request processing of the server. The EXPRESSCLUSTER service must be active when you execute a suspend operation.

The following functions stop when the cluster is suspended because the EXPRESSCLUSTER service stops while active resources stay active.

- All monitor resources stop.
- You cannot perform operations on groups or group resources (start/stop).
- You cannot display or change the status by using the Cluster WebUI or clpstat command.
- The following commands are disabled:
	- \* clpstat
	- \* clpcl options other than --resume
	- \* clpstdn
	- \* clpgrp
	- \* clptoratio
	- \* clpmonctrl

#### **Error Messages**

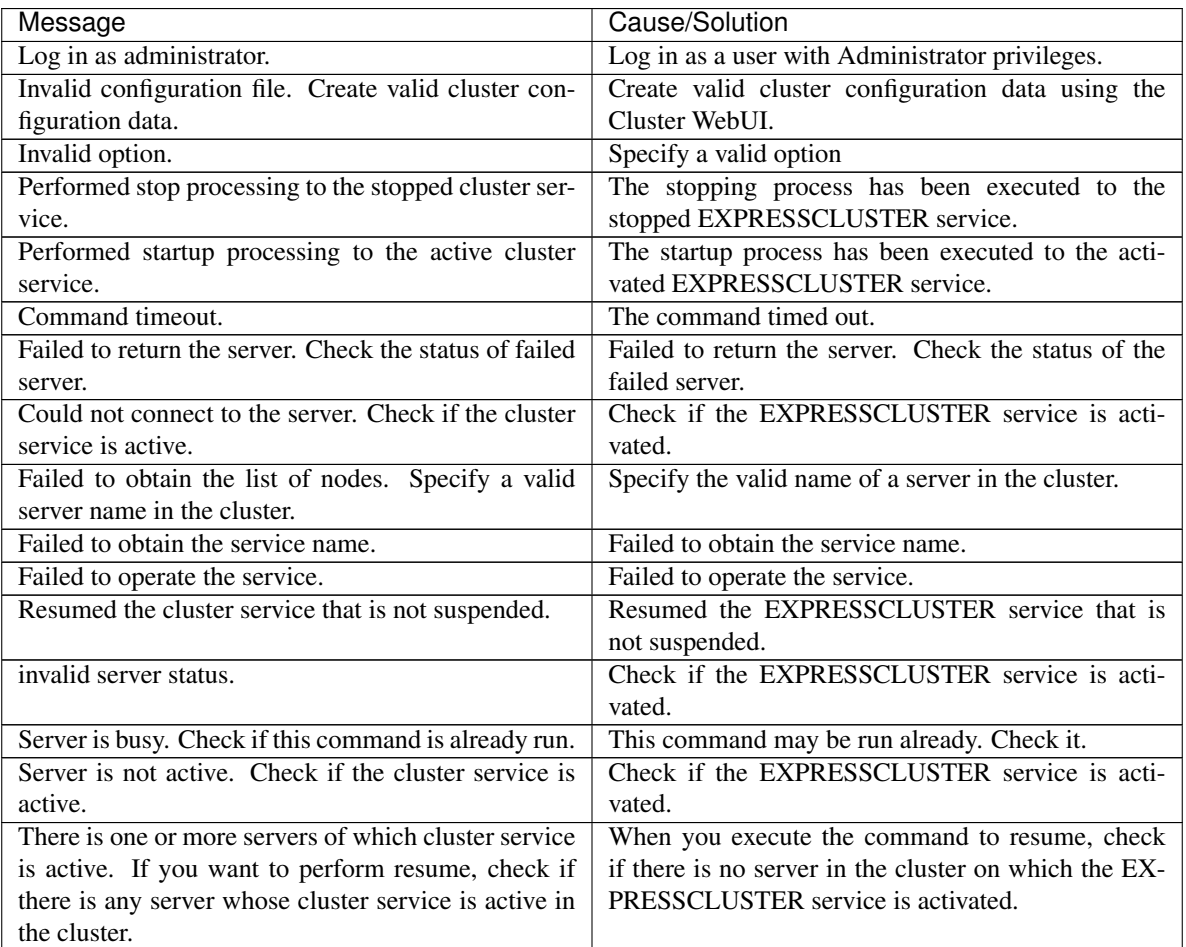

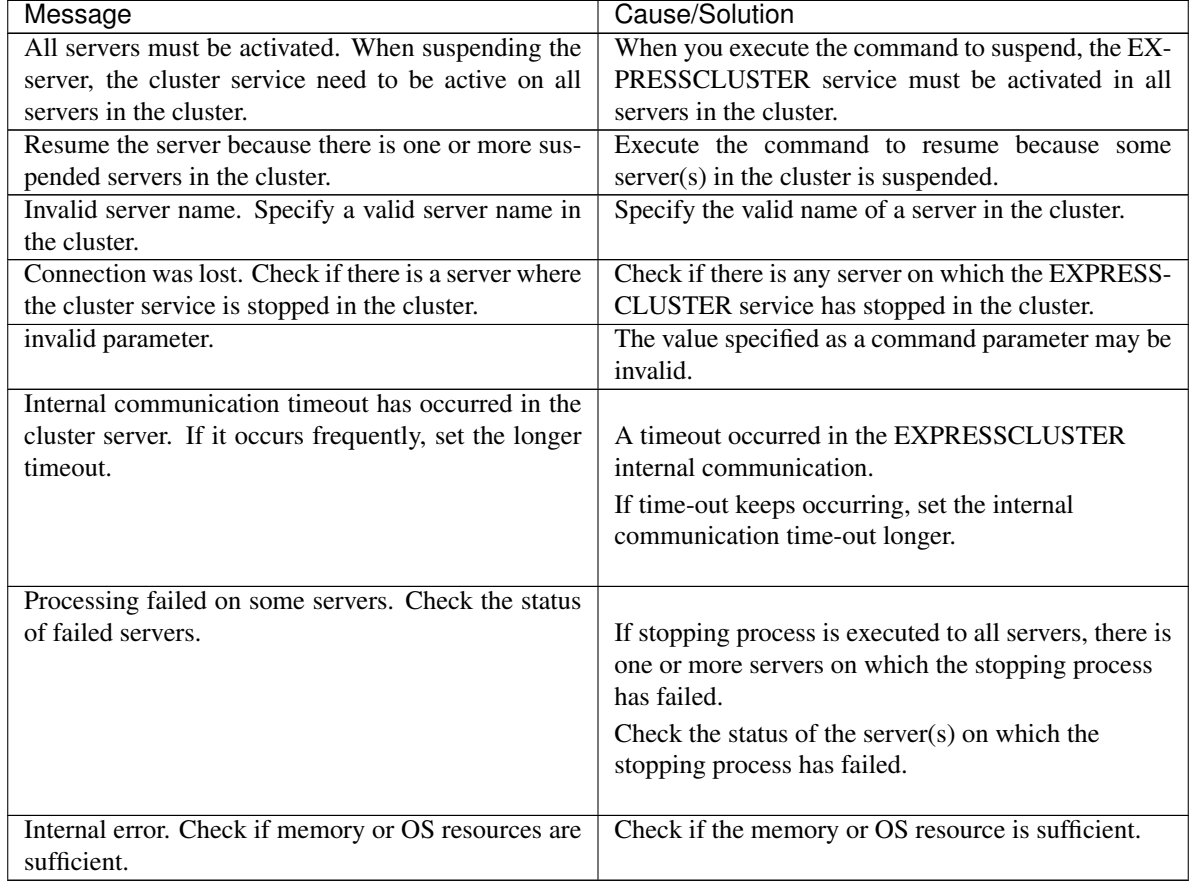

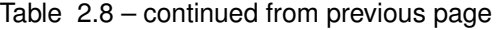

# <span id="page-16-0"></span>**2.5 Shutting down the server (clpstdn command)**

Shuts down the server.

# **Command line**

clpstdn [-r]

# **Description**

This command stops the EXPRESSCLUSTER service of the server and shuts down all servers.

# **Option**

#### **None**

Servers are shut down.

**-r**

Shuts down and then reboots servers.

```
Return Value
```
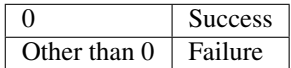

#### **Remarks**

This command returns control when the group stop processing is completed.

### **Notes**

This command must be executed by a user with the administrator privilege. This command cannot be executed while a group is being started or stopped.

#### **Error messages**

See "*[Operating the service \(clpcl command\)](#page-13-0)*".

# <span id="page-17-0"></span>**2.6 Operating groups (clpgrp command)**

Operates groups.

#### **Command line**

clpgrp -s [*<grpname>*] [--apito *timeout*] clpgrp -t [*<grpname>*] [--apito *timeout*]

#### **Description**

Starts and stops groups.

### **Option**

**-s** [<grpname>] When you specify the name of a group for *grpnam*, only the specified group starts up. If no group name is specified, all groups start up.

```
-t [<grpname>]
```
When you specify the name of a group for *grpname*, only the specified group stops. If no group name is specified, all groups stop.

#### **--apito** timeout

Specify the time in seconds to wait for groups to be started, stopped(internal communication timeout). A value between 1 to 9999 can be specified.

When the --apito option is not specified, the command waits according to the value set for the internal communication timeout in the cluster property.

# **Return Value**

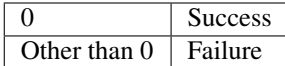

### **Notes**

This command must be executed by a user with the administrator privilege. The EXPRESSCLUSTER service must be running.

#### **Error messages**

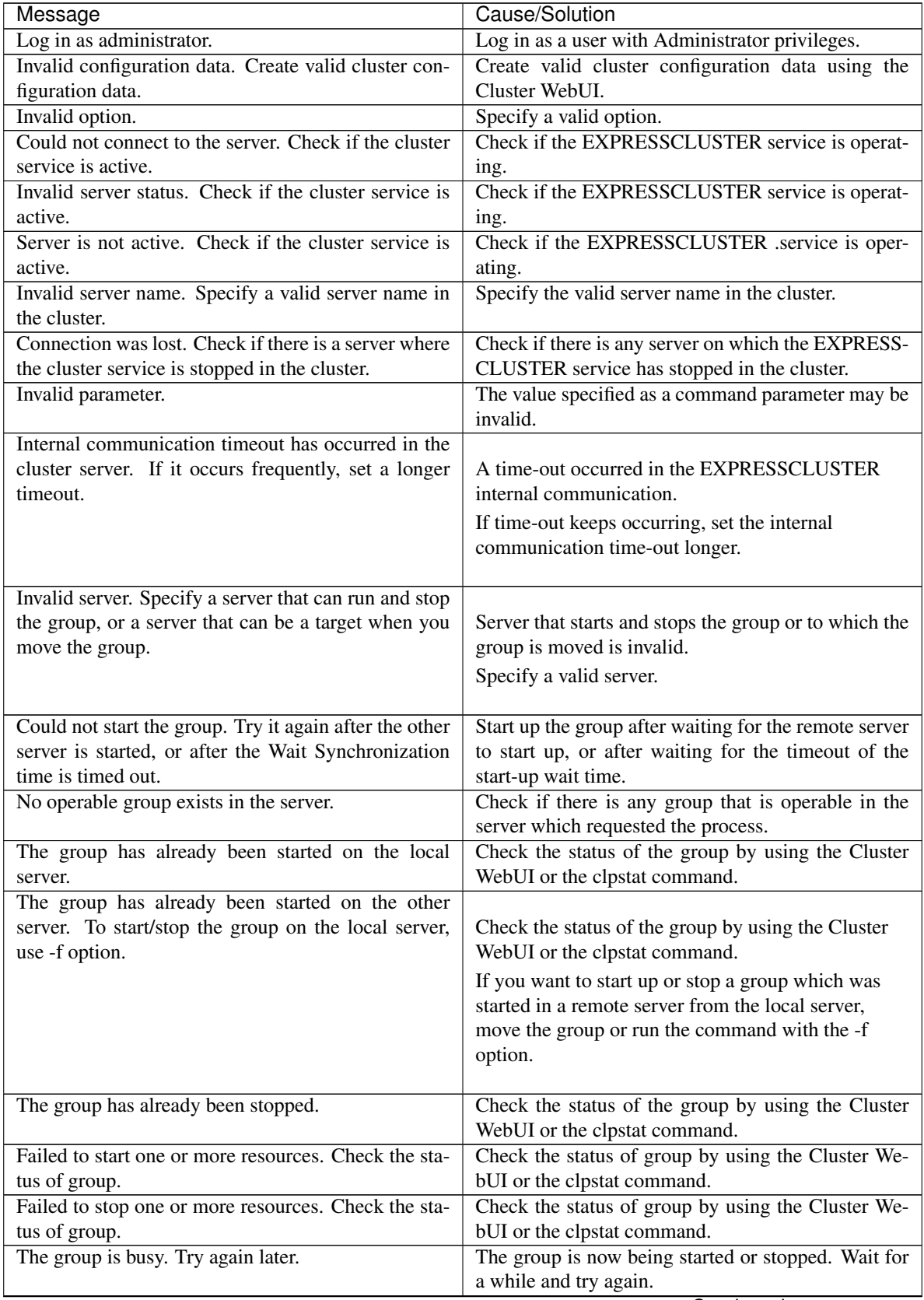

| Message                                               | Cause/Solution                                          |
|-------------------------------------------------------|---------------------------------------------------------|
| An error occurred on one or more groups. Check the    | Check the status of the group by using the Cluster      |
| status of group.                                      | WebUI or the clpstat command.                           |
| Invalid group name. Specify a valid group name in     | Specify the valid name of a group in the cluster.       |
| the cluster.                                          |                                                         |
| Server is isolated.                                   | The server has been suspended. The server is re-        |
|                                                       | booted after it went down.                              |
| Some invalid status. Check the status of cluster.     | The status is invalid. Check the status of the cluster. |
| Log in as administrator.                              | Check if the memory or OS resource is sufficient.       |
| Failed to migrate the group.                          | If the -1 option is used, check whether the type of the |
|                                                       | specified group is "virtualmachine".                    |
| The specified group cannot be migrated.               | Check the status of the group.                          |
| The specified group is not vm group.                  | Check if the type of the group is set to the virtual    |
|                                                       | machine.                                                |
| Migration resource does not exist.                    | Check if the virtual machine resource exists in the     |
|                                                       | group.                                                  |
| Migration resource is not online.                     | Check if the virtual machine resource has already       |
|                                                       | started.                                                |
| Server is not in a condition to start group. Critical | Check the status of each server.                        |
| monitor error is detected.                            |                                                         |
| There is no appropriate destination for the group.    | Check the status of each server.                        |
| Critical monitor error is detected.                   |                                                         |

Table 2.9 – continued from previous page

# <span id="page-19-0"></span>**2.7 Collecting logs (clplogcc command)**

Collects logs.

#### **Command line**

clplogcc [-t *collect\_type*] [-o *path*] [--local] [--evt event\_type ...]

#### **Description**

Collects logs and OS information.

#### **Option**

#### **None**

Logs are collected.

```
-t collect_type
```
Specifies a log collection pattern. When this option is omitted, a log collection pattern will be type 1.

```
-o path
```
Specifies the output destination of collector files. When this option is omitted, logs are output under tmp of the installation path.

```
--local
```
Collects logs on the local server without going through the data transfer server.

```
--evt event_type
```
Specifies the type of the event log to be collected.

When this option is skipped, application logs, system logs and security logs will be collected. If you specify none, no event log is collected.

This option is enabled only when [--local] option is specified. For details, see ["2.7.3.](#page-24-0) *[Specifying a event log type to collect \(--evt option\)](#page-24-0)*".

### **Return Value**

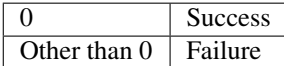

### **Remarks**

Because log files are compressed in the zip format, decompress them by using an appropriate application.

#### **Notes**

Run this command as a user with Administrator privileges.

### **Execution Result**

For this command, the following processes are displayed:

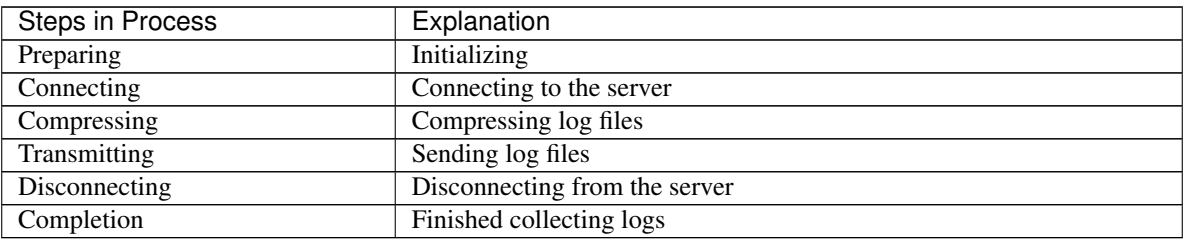

The following results (server status) are displayed:

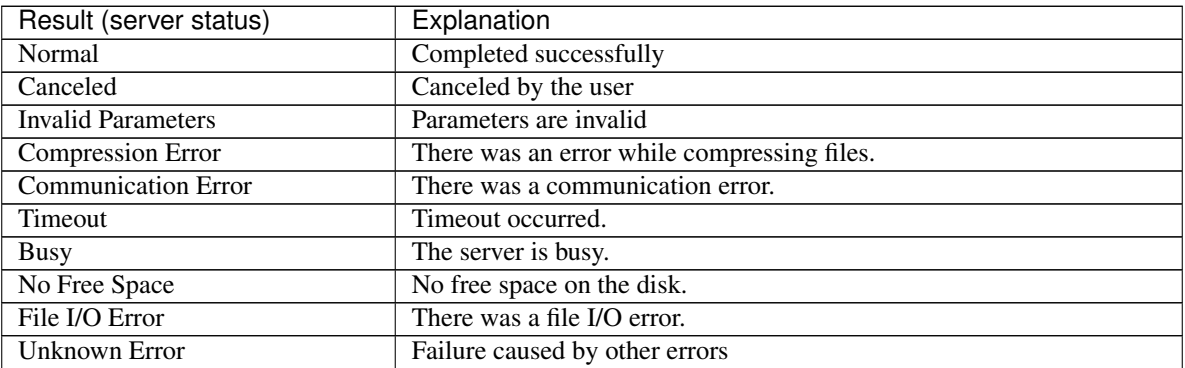

#### **Error messages**

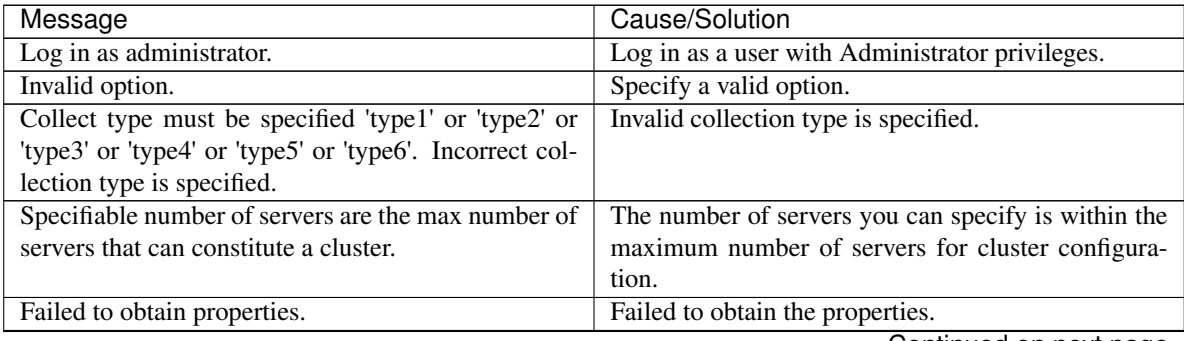

| Message                                               | Cause/Solution                                     |
|-------------------------------------------------------|----------------------------------------------------|
| Failed to obtain the list of nodes. Specify a valid   | Specify the valid name of a server in the cluster. |
| server name in the cluster.                           |                                                    |
| Invalid server name. Specify a valid server name in   | Specify the invalid server name in the cluster.    |
| the cluster.                                          |                                                    |
| Failed to collect log.                                | Failed to collect logs.                            |
| Server is busy. Check if this command is already run. | This command may be run already. Check it.         |
| Internal error. Check if memory or OS resources are   | Check if the memory or OS resource is sufficient.  |
| sufficient.                                           |                                                    |

Table 2.12 – continued from previous page

# **2.7.1 Collecting logs by specifying a type (-t option)**

To collect only the specified types of logs, run the clplogcc command with the -t option. Specify a type from 1 thorough 6 for the log collection.

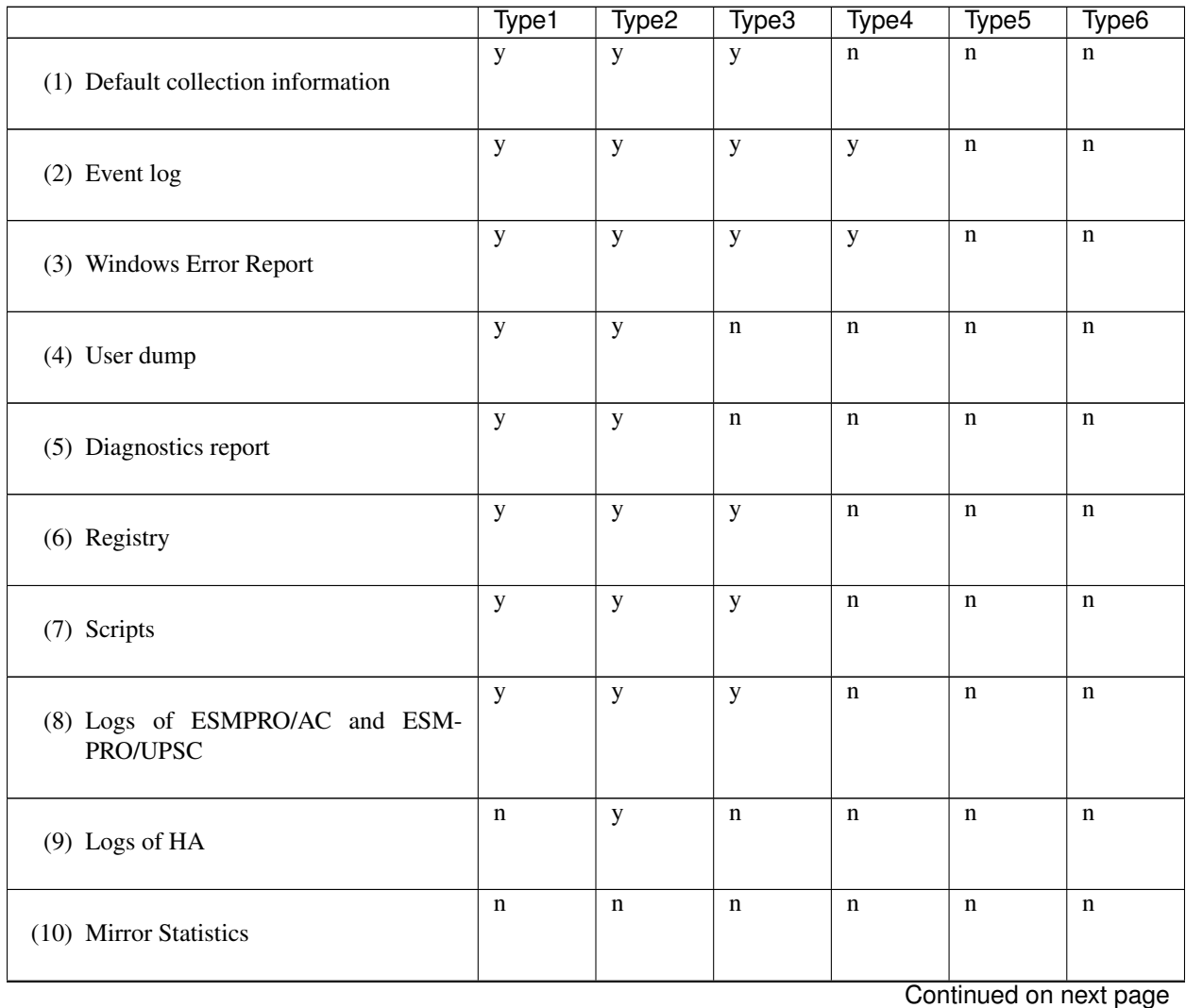

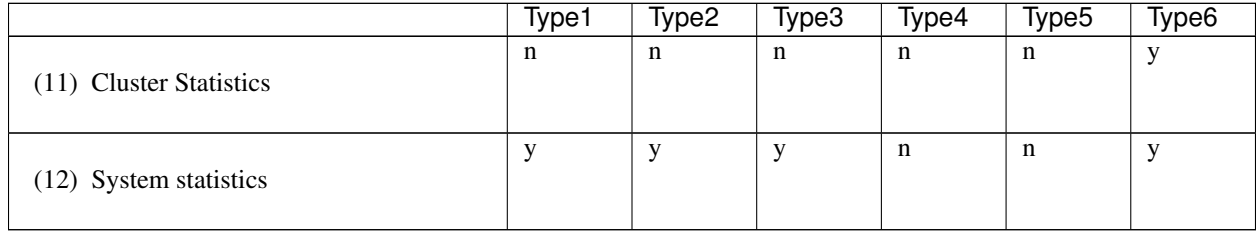

Table 2.13 – continued from previous page

(y: yes, n: no)

Run this command from the command line as follows. Example: When collecting logs using type 2

#### # clplogcc -t type2

When no option is specified, a log type will be type 1.

Information to be collected by default

- Logs of each module in the EXPRESSCLUSTER Server
- Attribute information on each module (dir) in the EXPRESSCLUSTER Server
	- In bin
	- In alert\bin , In webmgr\bin
	- In %SystemRoot%\system32\drivers
- EXPRESSCLUSTER X SingleServerSafe version information
- OS information
- Update log
- License Information
- Configuration file
- Policy file
- Shared memory dump
- Local node status of EXPRESSCLUSTER (clpstat --local execution result)
- Host name and domain name information (hostname execution result)
- Network information (netstat execution result)
- IP routing table information (route print execution result)
- Process existing status (tasklist execution result)
- ipconfig (ipconfig execution result)
- Shared configuration of files (net share execution result)
- Session information (net session execution result)
- Windows firewall settings (netsh execution result)
- SNP (Scalable Networking Pack) setting (netsh execution result)

• Task schedule settings (schtasks execution result)

### Event log

- Application log (AppEvent.Evt, Application.evtx, Application.txt)
- System log (SysEvent.Evt, System.evtx, System.txt)
- Security log (SecEvent.Evt, Security.evtx, Security.txt)

#### Windows Error Report

 $\bullet$  \*\*\*.wer

#### User dump

 $\bullet$  \*\*\*.\*dmp

#### Diagnostics report

• The result of running msinfo32.exe

#### Registry

- Registry information of the EXPRESSCLUSTER Server
	- HKLM\SOFTWARE\NEC\EXPRESSCLUSTER\Alert
	- HKLM\SOFTWARE\NEC\EXPRESSCLUSTER\MirrorList
	- HKLM\SOFTWARE\NEC\EXPRESSCLUSTER\RC
	- HKLM\SOFTWARE\NEC\EXPRESSCLUSTER\VCOM
	- Registry information of diskfltr
- Registry information of OS
	- HKLM\SYSTEM\CurrentControlSet\Services\Disk
	- HKLM\SYSTEM\CurrentControlSet\Control\Session Manager\DOS Devices
	- HKLM\SYSTEM\MountedDevices
	- HKLM\SYSTEM\CurrentControlSet\Enum\SCSI
	- HKLM\SYSTEM\CurrentControlSet\Enum\STORAGE
	- HKLM\SYSTEM\CurrentControlSet\Services\symc8xx
	- HKLM\SYSTEM\CurrentControlSet\Control\FileSystem

#### Scripts

Start/stop script for a group that was created with the Cluster WebUI.

If you specify a user-defined script, it is not included in the log collection information. It must be collected separately.

#### ESMPRO/AC and ESMPRO/UPSC logs

Files collected by running the acupslog.exe command

#### HA logs

- System resource information
- JVM monitor log
- System monitor log

### **Mirror Statistics**

This version does no collect.

Cluster Statistics

• Cluster Statistics

– In perf\cluster

System statistics

- System statistics
	- In perf\system

# **2.7.2 Output paths of log files (-o option)**

- Log file is named and be saved as *server\_name*-log.zip.
- Because log files are compressed in the zip format, decompress them by using an appropriate application.

### If not specifying -o option

Logs are output in tmp of installation path.

# When the -o option is specified:

If you run the command as follows, logs are located in the specified c:tmp directory.

 $clplogcc$  -o  $C:$  \tmp

# <span id="page-24-0"></span>**2.7.3 Specifying a event log type to collect (--evt option)**

You can specify the type of the event log included in the information obtained at the log collection. Specify one or more text strings that represent event log types as shown in the following table after [--evt] option.

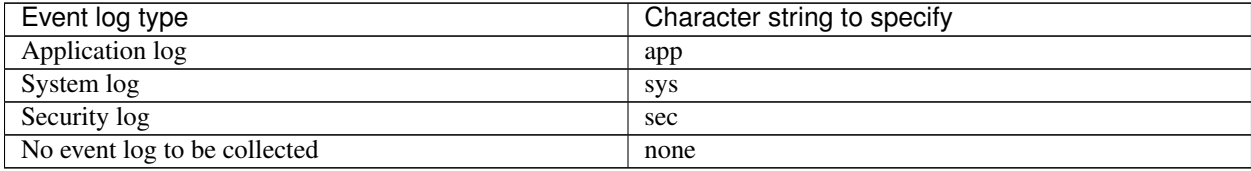

Example) Collecting the system log and the security log

# clplogcc --local --evt sys sec

• This option is enabled only when the [--local] option is specified.

# **2.7.4 Collecting information on emergency OS shutdown**

The OS resource information is collected when the EXPRESSCLUSTER service fails due to termination by an internal status error or a similar problem. Information to be collected is as follows:

- Server information
	- Some module logs in EXPRESSCLUSTER servers
- Information created by running a command
	- Host name and domain name information (hostname execution result)
	- Network information (netstat execution result)
	- Process existing status (tasklist execution result)
	- ipconfig (ipconfig execution result)
	- Shared configuration of files (net share execution result)
	- Session information (net session execution result)

These are collected by default in the log collection. You do not need to collect them separately.

# <span id="page-25-0"></span>**2.8 Applying and backing up configuration data (clpcfctrl command)**

# **2.8.1 Applying configuration data (clpcfctrl --push)**

Applies the configuration data to servers.

#### **Command line**

clpcfctrl --push [-w] [-x *<path>*] [-p *<portnumber>*] [--nocheck]

#### **Description**

Applies the configuration data created by the Cluster WebUI to servers.

**Option**

**--push**

Specify this option when applying the data. This option cannot be omitted.

**-x**

Specify this option to apply the configuration data in the specified directory.

**-w**

Indicates that SJIS encoding is used for the configuration data file. In general, it is not necessary to specify this option

### **-p**

Specifies the number of the port used to transfer data.

When this option is omitted, the default value is used. In general, it is not necessary to specify this option.

#### **--nocheck**

Omits the check on the operation necessary to apply changes.

# **Return Value**

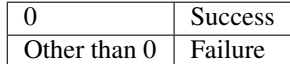

### **Notes**

Run this command as a user with Administrator privileges.

When the configuration data is applied, the current configuration data is compared with the configuration data to be applied.

If there is any change in the configuration data, the following message output. After operating the service or group by following the instructions in the message, execute the command again.

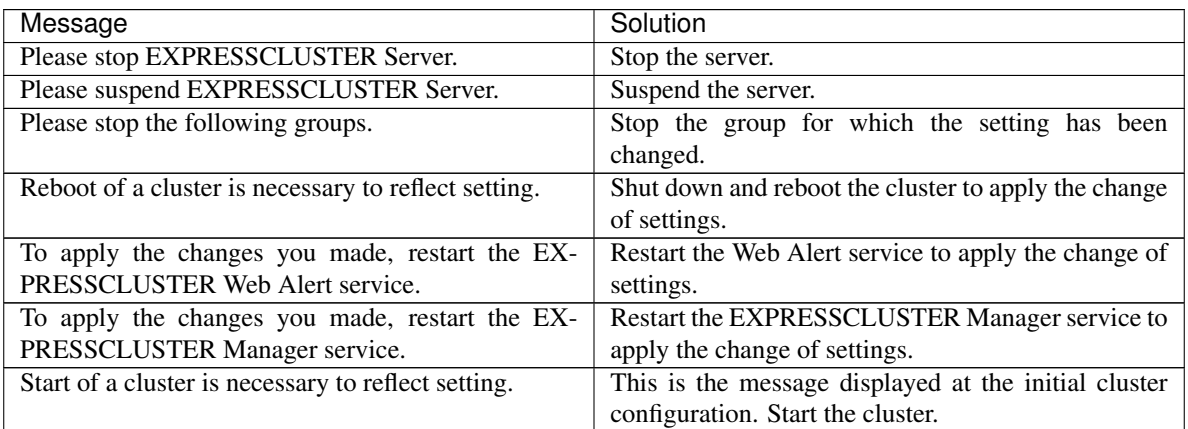

The --nocheck option is used only for special purposes including a maintenance procedure. Do not use the --nocheck option for normal operations.

#### **Error messages**

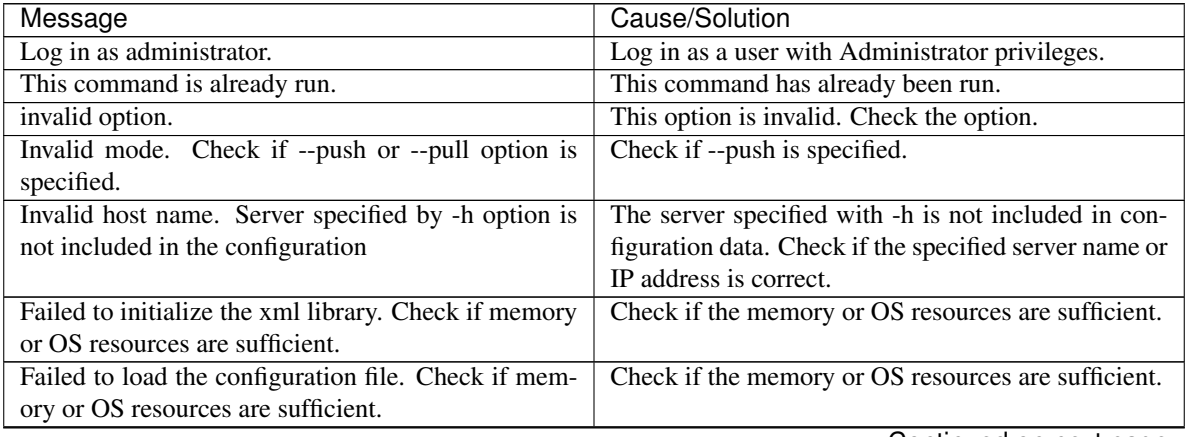

| Message                                                  | - - - - - -<br>Cause/Solution                          |
|----------------------------------------------------------|--------------------------------------------------------|
| Failed to change the configuration file. Check if        | Check if the memory or OS resources are sufficient.    |
| memory or OS resources are sufficient.                   |                                                        |
| Failed to load the all.pol file. Reinstall the RPM clus- | Reinstall the EXPRESSCLUSTER Server.                   |
| ter.                                                     |                                                        |
| Failed to load the cfctrl.pol file. Reinstall the RPM    | Reinstall the EXPRESSCLUSTER Server.                   |
| cluster.                                                 |                                                        |
| Failed to get the install path. Reinstall the RPM clus-  | Reinstall the EXPRESSCLUSTER Server.                   |
| ter.                                                     |                                                        |
| Failed to initialize the trncl library. Check if memory  | Check if the memory or OS resources are sufficient.    |
| or OS resources are sufficient.                          |                                                        |
| Failed to connect to trnsv. Check if the other server    | Accessing the server has failed. Check if the other    |
| is active.                                               | server has been started up.                            |
| Failed to get the list of node. Check if the server      | Check if the server specified by -c is a cluster mem-  |
| specified by -c is a member of the cluster.              | ber.                                                   |
| File delivery failed. Failed to deliver the configura-   |                                                        |
| tion data. Check if the other server is active and run   | Delivering configuration data has failed. Check if     |
| the command again.                                       | other server(s) has been started.                      |
|                                                          | Run the command again after the server has started     |
|                                                          | up.                                                    |
| Multi file delivery failed. Failed to deliver the con-   |                                                        |
| figuration data. Check if the other server is active     | Delivering configuration data has failed. Check if     |
| and run the command again.                               | other server(s) has been started.                      |
|                                                          |                                                        |
|                                                          | Run the command again after the server has started     |
|                                                          | up.                                                    |
| Failed to deliver the configuration data. Check if the   |                                                        |
| other server is active and run the command again.        | Delivering configuration data has failed. Check if     |
|                                                          | other server(s) has been started.                      |
|                                                          | Run the command again after the server has started     |
|                                                          | up.                                                    |
|                                                          |                                                        |
| Failed to upload the configuration file. Check if the    | Delivering configuration data has failed. Check if     |
| other server is active and run the command again.        | other server(s) has been started                       |
| Canceled to deliver the configuration file since it      | Canceled the delivery of the configuration data.       |
| failed to connect to one or more server. If you want     | There are some servers that failed to connect. If      |
| to deliver the configuration file to servers that can be | you want to deliver the configuration data only to the |
| connected, run the command again with "-force" op-       | server that can be connected, run the command again    |
| tion.                                                    | by using the --force option.                           |
| The directory "work" is not found. Reinstall the         | Reinstall the EXPRESSCLUSTER Server.                   |
| RPM.                                                     |                                                        |
| Failed to make a working directory.                      | Check if the memory or OS resources are sufficient.    |
| The directory does not exist.                            | Check if the memory or OS resources are sufficient.    |
| This is not a directory.                                 | Check if the memory or OS resources are sufficient.    |
| The source file does not exist.                          | Check if the memory or OS resources are sufficient.    |
| The source file is a directory.                          | Check if the memory or OS resources are sufficient.    |
| The source directory does not exist.                     | Check if the memory or OS resources are sufficient.    |
| The source file is not a directory.                      | Check if the memory or OS resources are sufficient.    |
| Failed to change the character code set (EUC to          | Check if the memory or OS resources are sufficient.    |
| SJIS).                                                   |                                                        |

Table 2.16 – continued from previous page

| Message                                              | Cause/Solution                                      |
|------------------------------------------------------|-----------------------------------------------------|
| Failed to change the character code set (SJIS to     | Check if the memory or OS resources are sufficient. |
| EUC).                                                |                                                     |
| Failed to allocate memory.                           | Check if the memory or OS resources are sufficient. |
| Failed to change the directory.                      | Check if the memory or OS resources are sufficient. |
| Failed to make a directory.                          | Check if the memory or OS resources are sufficient. |
| Failed to remove the directory.                      | Check if the memory or OS resources are sufficient. |
| Failed to remove the file.                           | Check if the memory or OS resources are sufficient. |
| Failed to open the file.                             | Check if the memory or OS resources are sufficient. |
| Failed to read the file.                             | Check if the memory or OS resources are sufficient. |
| Failed to copy the file.                             | Check if the memory or OS resources are sufficient. |
| Failed to create the mutex.                          | Check if the memory or OS resources are sufficient. |
| Internal error. Check if memory or OS resources are  | Check if the memory or OS resources are sufficient. |
| sufficient.                                          |                                                     |
| Failed to check server property. Check if the server | Check if the server name and the IP address of the  |
| name or ip addresses are correct.                    | configuration information are correctly set.        |
| Please stop the following resources.                 | Stop the resource of which the configuration has    |
|                                                      | been changed.                                       |

Table 2.16 – continued from previous page

# **2.8.2 Backing up configuration data (clpcfctrl --pull)**

Backs up the configuration data.

### **Command line**

clpcfctrl --pull [-w] [-x <*path*>] [-p <*portnumber*>]

### **Description**

Backs up the configuration data to be used by the Cluster WebUI.

# **Option**

**--pull**

Specify this option when performing backup. This option cannot be omitted.

#### **-x**

Specify this option when backing up configuration data in the specified directory.

```
-w
```
Save the configuration data with character encoding, SJIS.

#### **-p**

Specifies the number of the port used to transfer data.

When this option is omitted, the default value is used. In general, it is not necessary to specify this option.

# **Return Value**

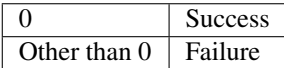

### **Notes**

Run this command as a user with Administrator privileges.

# **Error messages**

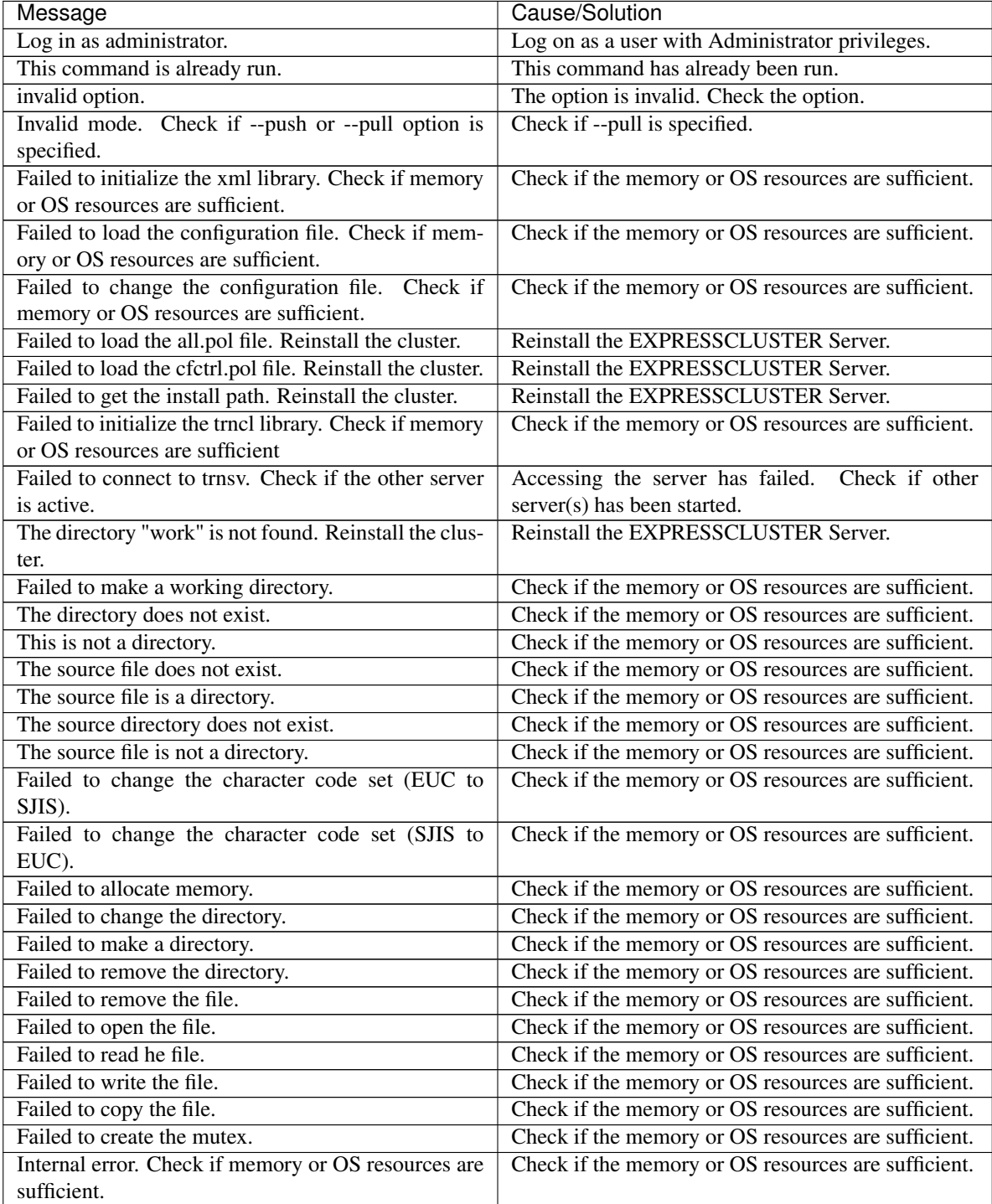

# <span id="page-30-0"></span>**2.9 Adjusting time-out temporarily (clptoratio command)**

Extends or displays the current timeout ratio.

#### **Command line**

clptoratio -r *<ratio>* -t *<time>* clptoratio -i clptoratio -s

#### **Description**

Temporarily extends the following timeout values:

- Monitor resource
- Alert synchronous service
- WebManager service

The current timeout ratio is displayed.

#### **Option**

**-r** ratio

Specifies the timeout ratio. Use 1 or larger integer. The maximum timeout ratio is 10,000. If you specify "1," you can restore the original ratio as when using the -i option.

**-t** time

Specifies the extension period.

You can specify minutes for m, hours for h, and days for d. The maximum period of time is 30 days. Example:

2m, 3h, 4d

**-i**

Sets back the modified timeout ratio.

**-s**

Refers to the current timeout ratio.

### **Return Value**

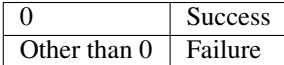

#### **Remarks**

When the server is shut down, the timeout ratio you specified becomes ineffective.

With the -s option, you can only refer to the current timeout ratio. You cannot see other information such as remaining time of extended period.

You can see the original timeout value by using the status display command.

Monitor resource timeout

# clpstat --mon monitor\_resource\_name --detail

#### **Notes**

This command must be executed by a user with the administrator privilege.

The EXPRESSCLUSTER service must be running when you execute this command.

When you set the timeout ratio, make sure to specify the extension period. However, if you set "1" for the timeout ratio, you cannot specify the extension period.

You cannot specify a combination such as "2m3h," for the extension period.

#### **Examples**

Example 1: Doubling the timeout ratio for three days

# clptoratio -r 2 -t 3d

Example 2: Setting back the timeout ratio to original

# clptoratio -i

Example 3: Referring to the current timeout ratio

# clptoratio -s present toratio : 2

The current timeout ratio is set to 2.

### **Error messages**

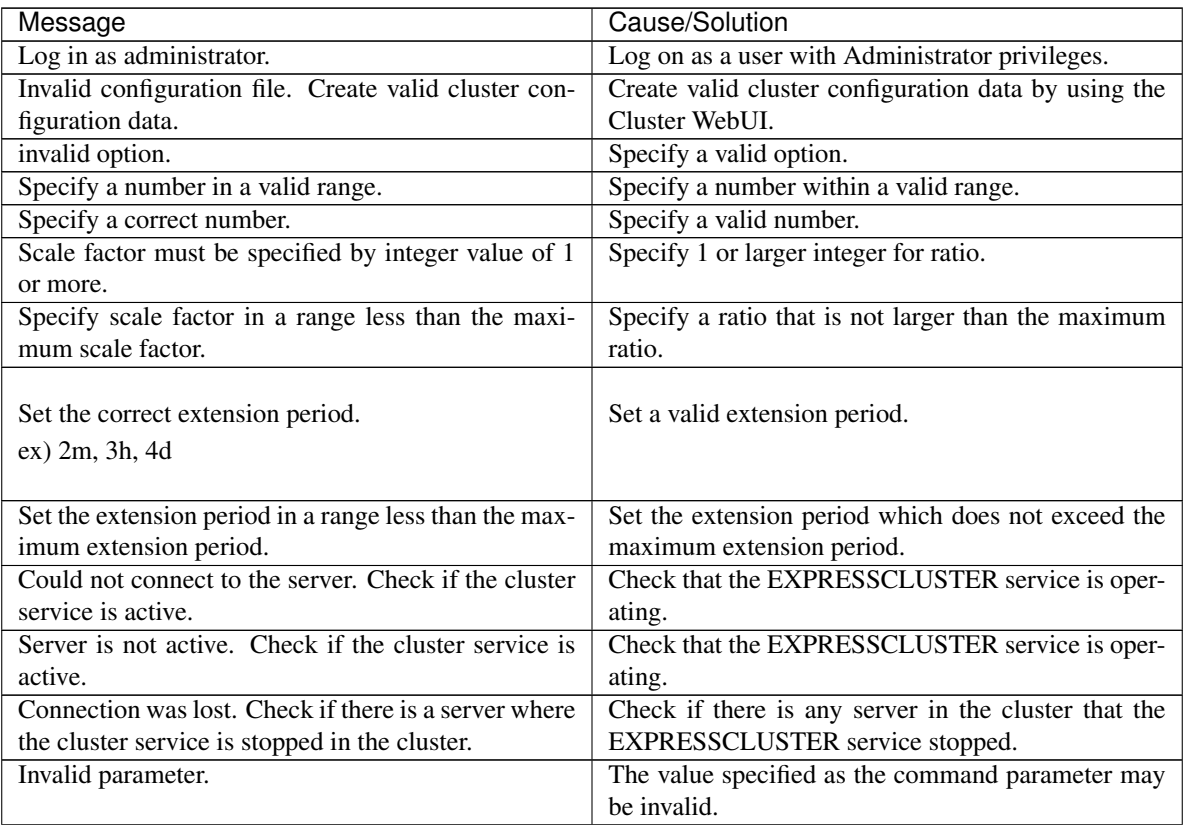

| Message                                                                                                    | Cause/Solution                                                                                                    |
|----------------------------------------------------------------------------------------------------|----------------------------------------------------------------------------------------------------|
| Internal communication timeout has occurred in the<br>cluster server. If it occurs frequently, set a longer<br>timeout. | A time-out occurred in the EXPRESSCLUSTER<br>internal communication.<br>If time-out keeps occurring, set the internal<br>communication time-out longer.              |
| Processing failed on some servers. Check the status<br>of failed servers.                                               | There is a server in which the processing has failed.<br>Check the statuses of servers in the cluster. Run the<br>command with all servers in the cluster activated. |
| Internal error. Check if memory or OS resources are<br>sufficient.                                                      | Check if the memory or OS resources are sufficient.                                                                                                    |

Table 2.18 – continued from previous page

# <span id="page-32-0"></span>**2.10 Modifying the log level and size (clplogcf command)**

Modifies and displays log level and log output file size.

### **Command line**

clplogcf -t *<type>* -l *<level>* -s *<size>*

# **Description**

Modifies the settings of the log level and log output file size. Displays the currently specified values.

# **Option**

**-t**

Specifies a module type whose settings will be changed. If both -l and -s are omitted, the information set to the specified module will be displayed. See the list of "Types that can be specified to the -t option" for types which can be specified.

# **-l**

Specifies a log level. You can specify one of the following for a log level. 1, 2, 4, 8, 16, 32 You can see more detailed information as the log level increases.

# **-s**

Specifies the size of a file for log output. The unit is byte.

# **None**

Displays the entire configuration information currently set.

### **Return Value**

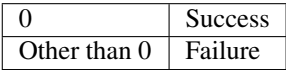

#### **Remarks**

Each type of log output by EXPRESSCLUSTER X SingleServerSafe uses two log files. Therefore, it is necessary to have twice the disk space specified by -s.

### **Notes**

Run this command as a user with Administrator privileges.

To run this command, the EXPRESSCLUSTER Event service must be started.

Rebooting the server restores the settings to their pre-change values.

#### **Examples**

Example 1: Modifying the pm log level

# clplogcf -t pm -l 8

Example 2: Seeing the pm log level and log file size

# clplogcf -t pm TYPE, LEVEL, SIZE pm, 8, 1000000

Example 3: Displaying the values currently configured

```
# clplogcf
TYPE, LEVEL, SIZE
trnsv, 4, 1000000
xml, 4, 1000000
logcf, 4, 1000000
```
### **Error messages**

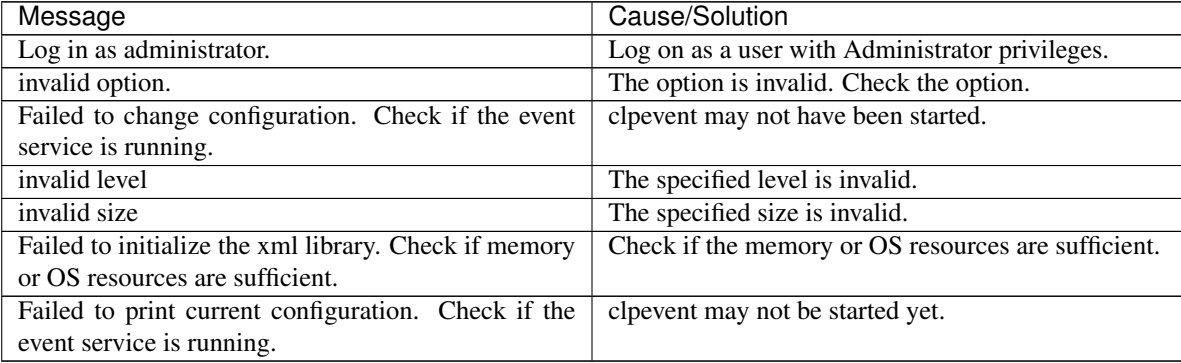

**Types that can be specified for the -t option (y=yes, n=no)**

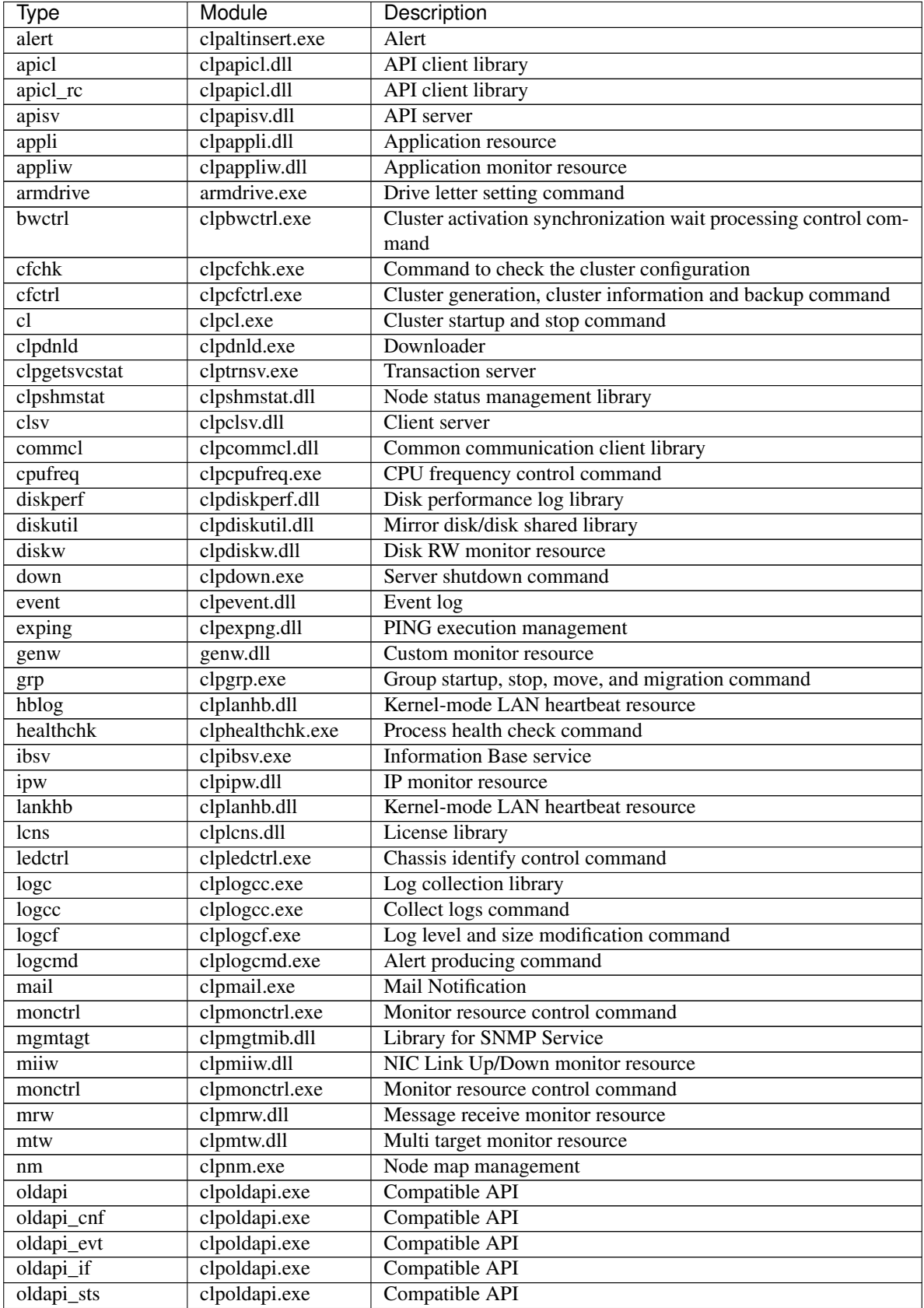

| <b>Type</b> | Module          | Description                                         |
|-------------|-----------------|-----------------------------------------------------|
| perfc       | clpperfc.exe    | Command to display cluster statistical information  |
| pm          | clppm           | Process management                                  |
| pmsvc       | clppmsvc.exe    | Process management                                  |
| psw         | clppsw.dll      | Process name monitor resource                       |
| ptun        | clpptun.dll     | Parameter tuning                                    |
| ptunlib     | clpptun.dll     | Parameter tuning                                    |
| rc          | clprc.exe       | Group and group resource management                 |
| rc ex       | clprc.exe       | Group and group resource management                 |
| regctrl     | clpregctrl.exe  | Reboot count control command                        |
| resdllc     | clpresdllc.dll  | Resource control library                            |
| rm          | $clprm.$ dll    | Monitor management                                  |
| script      | clpscript.dll   | Script resource                                     |
| scrpc       | clpscrpc.exe    | Script                                              |
| scrpl       | clpscrpl.ece    | Script                                              |
| sem         | clpsem.dll      | Semaphore library                                   |
| service     | clpservice.dll  | Service resource                                    |
| servicew    | clpservicew.dll | Service monitor resource                            |
| shmcm       | clpshmcm.dll    | Shared memory library                               |
| shmevt      | clpshmevt.dll   | Event library                                       |
| shmnm       | clpshmnm.dll    | <b>Shared memory library</b>                        |
| shmrm       | clpshmrm.dll    | Shared memory library                               |
| snmpmgr     | clpsnmpmgr.dll  | <b>SNMP</b> trap reception library                  |
| starup      | clpstartup.exe  | Startup                                             |
| stat        | clpstat.exe     | Status display command                              |
| stdn        | clpstdn.exe     | Cluster shutdown command                            |
| toratio     | clptoratio.exe  | Time-out ratio modification command                 |
| trncl       | clptrncl.dll    | Transaction library                                 |
| trap        | claptrap.exe    | SNMP trap command                                   |
| trnreq      | clptrnreq.exe   | Inter-cluster processing request command            |
| rexec       | clprexec.exe    | External monitoring link processing request command |
| trnsv       | clptrnsv.exe    | <b>Transaction server</b>                           |
| userw       | clpuserw.dll    | User space monitor resource                         |
| webalert    | clpaltd.exe     | Alert synchronization                               |
| webmgr      | clpwebmc.exe    | WebManager service                                  |
| xml         | xlpxml.dll      | <b>XML</b> library                                  |
| vm          | clpvm.dll       | <b>VM</b> resource                                  |
| vmw         | clpvmw.dll      | VM monitor resource                                 |
| vmctrl      | clpvmctrl.dll   | <b>VMCtrl</b> library                               |

Table 2.20 – continued from previous page

# **Default log levels and log file sizes**

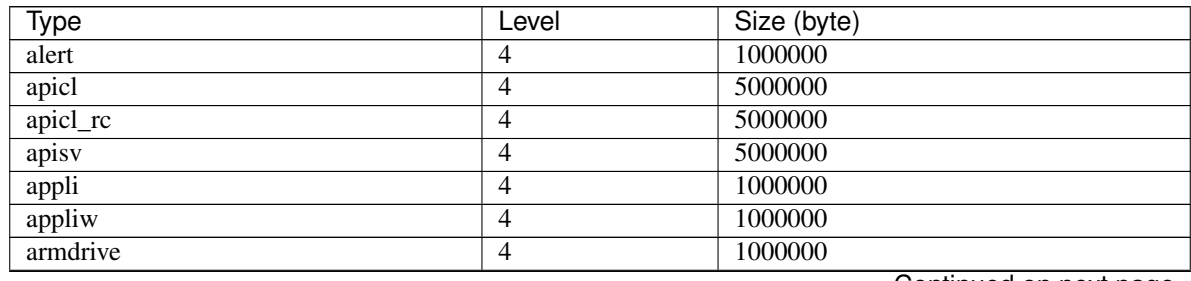
| <b>Type</b>          | Level          | Size (byte) |
|----------------------|----------------|-------------|
| bwctrl               | $\overline{4}$ | 1000000     |
| $c$ fchk             | $\overline{4}$ | 1000000     |
| $c$ f $c$ trl        | $\overline{4}$ | 1000000     |
| $\overline{c}$       | $\overline{4}$ | 1000000     |
| clpdnld              | $\overline{4}$ | 1000000     |
| clpgetsvcstat        | $\overline{4}$ | 1000000     |
| clpshmstat           | $\overline{4}$ | 1000000     |
| clsv                 | $\overline{4}$ | 1000000     |
| commel               | $\overline{4}$ | 80000000    |
| cpufreq              | $\overline{4}$ | 1000000     |
| diskperf             | $\overline{8}$ | 2000000     |
| diskutil             | $\overline{4}$ | 1000000     |
| diskw                | $\overline{4}$ | 1000000     |
| down                 | $\overline{4}$ | 1000000     |
| event                | $\overline{4}$ | 1000000     |
| exping               | $\overline{4}$ | 1000000     |
| genw                 | $\overline{4}$ | 1000000     |
| $\operatorname{grp}$ | $\overline{4}$ | 1000000     |
| hblog                | $\overline{4}$ | 1000000     |
| healthchk            | $\overline{4}$ | 1000000     |
| ibsv                 | $\overline{4}$ | 5000000     |
| ipw                  | $\overline{4}$ | 1000000     |
| lankhb               | $\overline{4}$ | 1000000     |
| lcns                 | $\overline{4}$ | 1000000     |
| logc                 | $\overline{4}$ | 1000000     |
| logcc                | $\overline{4}$ | 1000000     |
| logcf                | $\overline{4}$ | 1000000     |
| logcmd               | $\overline{4}$ | 1000000     |
| mail                 | $\overline{4}$ | 1000000     |
| mgmtagt              | $\overline{4}$ | 1000000     |
| miiw                 | $\overline{4}$ | 1000000     |
| monctrl              | $\overline{4}$ | 1000000     |
| mrw                  | $\overline{4}$ | 1000000     |
| mtw                  | $\overline{4}$ | 1000000     |
| nm                   | $\overline{4}$ | 2000000     |
| oldapi               | $\overline{4}$ | 1000000     |
| oldapi_cnf           | $\overline{4}$ | 1000000     |
| oldapi_evt           | $\overline{4}$ | 1000000     |
| oldapi_if            | $\overline{4}$ | 1000000     |
| oldapi_sts           | $\overline{4}$ | 1000000     |
| perfc                | $\overline{4}$ | 1000000     |
| pm                   | $\overline{4}$ | 1000000     |
| pmsvc                | $\overline{4}$ | 2000000     |
| psw                  | $\overline{4}$ | 1000000     |
| ptun                 | $\overline{4}$ | 1000000     |
| ptunlib              | $\overline{4}$ | 1000000     |
| $\rm rc$             | $\overline{4}$ | 5000000     |
| $rc\_ex$             | $\overline{4}$ | 5000000     |
| regctrl              | $\overline{4}$ | 1000000     |

Table 2.21 – continued from previous page

| <b>Type</b> | Level          | Size (byte)   |
|-------------|----------------|---------------|
| resdllc     | 4              | 2000000       |
| rm          | $\overline{4}$ | 5000000       |
| script      | $\overline{4}$ | 1000000       |
| scrpc       | $\overline{4}$ | 1000000       |
| scrpl       | $\overline{4}$ | 1000000       |
| sem         | $\overline{4}$ | 1000000       |
| service     | 4              | 1000000       |
| servicew    | 4              | 1000000       |
| shmcm       | $\overline{4}$ | 1000000       |
| shmevt      | 4              | 1000000       |
| shmnm       | 4              | 1000000       |
| shmrm       | $\overline{4}$ | 1000000       |
| snmpmgr     | 4              | 1000000       |
| startup     | 4              | 1000000       |
| stat        | 4              | 1000000       |
| stdn        | 4              | 1000000       |
| toratio     | $\overline{4}$ | 1000000       |
| trap        | 4              | 1000000       |
| trncl       | 4              | 2000000       |
| trnsv       | 4              | 2000000       |
| trnreq      | 4              | 1000000       |
| userw       | $\overline{4}$ | 1000000       |
| rexec       | 4              | 1000000       |
| webalert    | $\overline{4}$ | 1000000       |
| webmgr      | $\overline{4}$ | 1000000       |
| xml         | $\overline{4}$ | 1000000       |
| vm          | $\overline{4}$ | 1000000       |
| vmw         | 4              | 1000000       |
| vmctrl      | $\overline{4}$ | 1000000       |
|             | Total          | 198000000 * 2 |

Table 2.21 – continued from previous page

**Monitoring Agent Types that can be specified for the -t option**

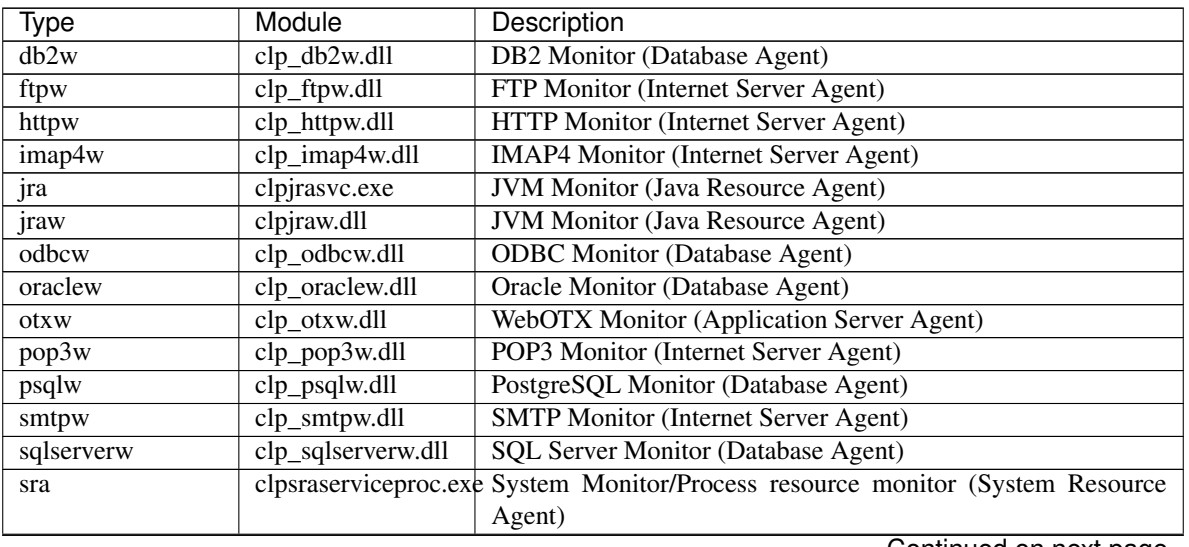

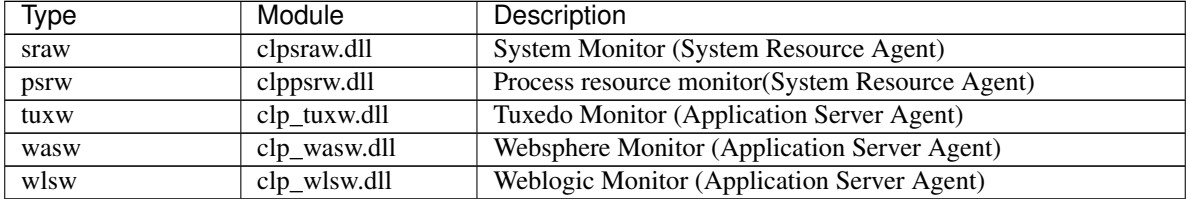

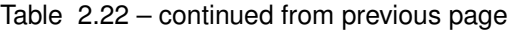

# **Monitoring Agent Default Values of Log Level/Log File Size**

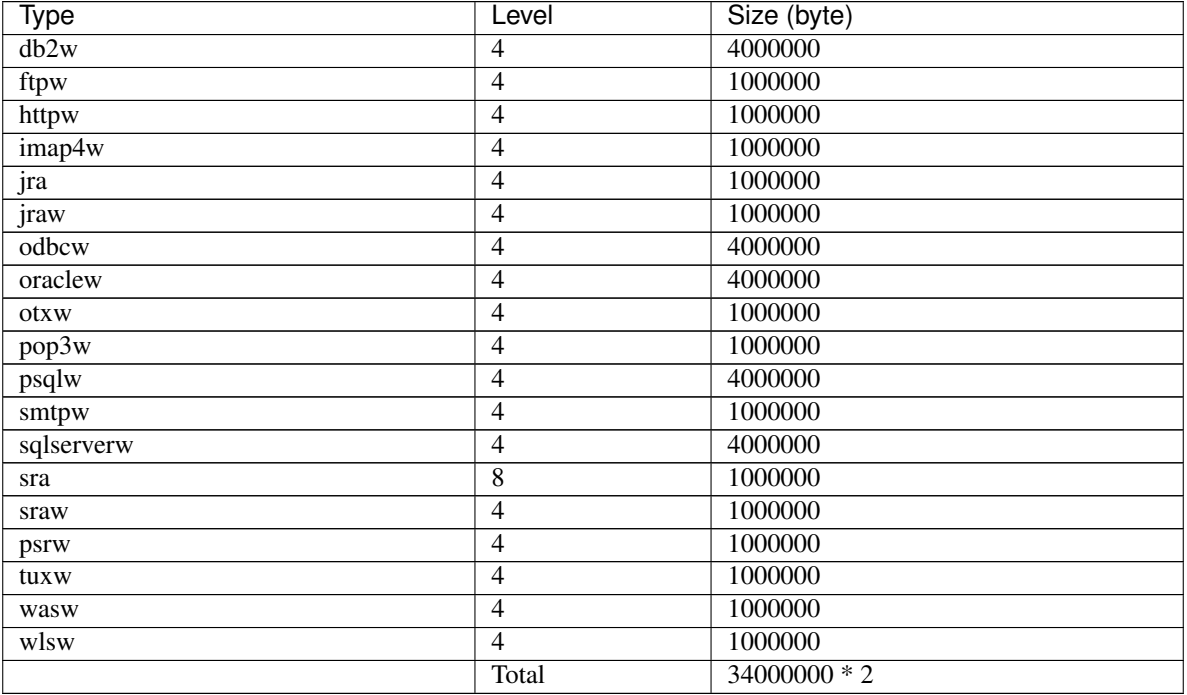

# **2.11 Managing licenses (clplcnsc command)**

the clplcnsc command manages licenses.

# **Command line**

```
clplcnsc -i [licensefile ...]
clplcnsc -l [-a]
clplcnsc -d serialno [-q]
clplcnsc -d -t [-q]
clplcnsc -d -a [-q]
clplcnsc --reregister licensefile...
```
# **Description**

This command registers, refers to and remove the licenses of the product version and trial version of this product.

**Option**

# **-i** [licensefile ... ]

When a license file is specified, license information is acquired from the file for registration. You can specify multiple licenses. If nothing is specified, you need to enter license information interactively.

**-l** [-a]

References the registered license.

The name of displayed items are as follows.

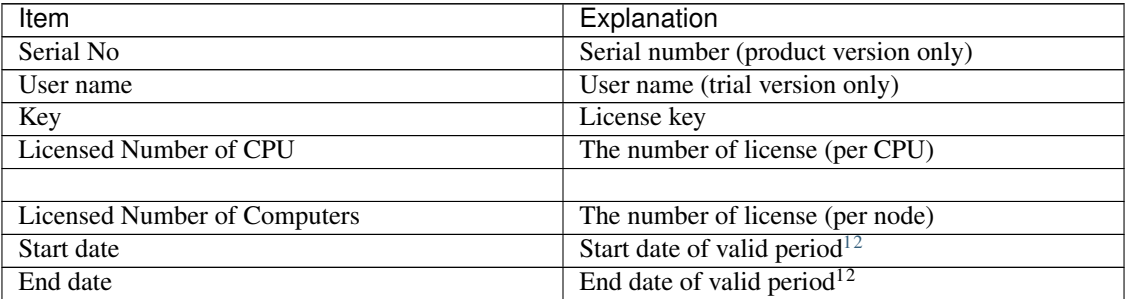

• Status

Status of the license

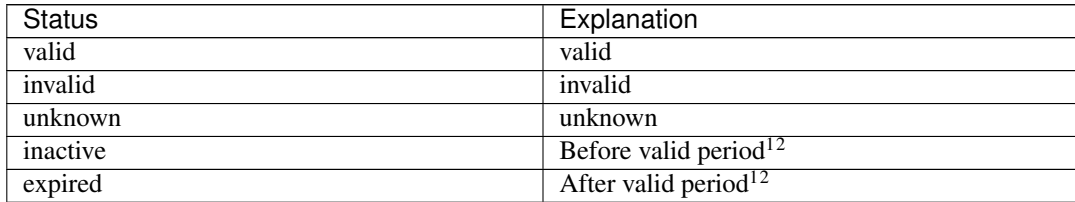

When -a option not specifed, the license status of "invalid", "unknown" and "expired" are not displayed. When specifying -a option, all the licenses are displayed regardless of the license status.

# -**d** <param>

- <param>
	- serialno

Deletes the license with the specified serial number.

 $- -t$ 

Deletes all the registered licenses of the trial version.

– -a

Deletes all the registered licenses.

**-q**

Deletes licenses without displaying a warning message. This is used with -d option.

<span id="page-39-0"></span><sup>&</sup>lt;sup>1</sup> Displayed in the case of the fixed term license

<span id="page-39-1"></span><sup>2</sup> Displayed in the case of the license of trial version

```
--reregister licensefile...
```
Reregisters a fixed-term license. Usually, it is unnecessary to execute the command with this option.

## **Return Value**

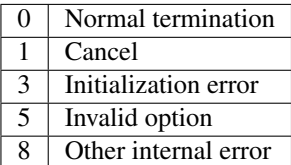

### **Example of a command entry for registration**

• Registering the license interactively

```
# clplcnsc -i
```
- Product Version/Product Version (Fixed Term)
	- Select a product division.

```
Selection of License Version
 1. Product Version
 2. Trial Version
 e. Exit
Select License Version. [1, 2, or e (default:1)] ...
```
– Enter a serial number.

Enter serial number [ Ex. XXXXXXXX000000] ...

– Enter a license key.

Enter license key [ Ex. XXXXXXXX-XXXXXXXX-XXXXXXXX-XXXXXXXX] ...

### • Trial Version

– Select a product division.

```
Selection of License Version
 1. Product Version
 2. Trial Version
 e. Exit
Select License Version. [1, 2, or e (default:1)] ...
```
– Enter a user name.

```
Enter user name [ 1 to 63byte ] .
```
– Enter a license key.

```
Enter license key
[Ex. XXXXX-XXXXXXXX-XXXXXXXX-XXXXXXXX] ...
```
• Specify a license file

```
# clplcnsc -i c:\tmp\licensefile
```
# • for referring to the license

# # clplcnsc -l

## 1. Product version

```
< EXPRESSCLUSTER X SingleServerSafe <PRODUCT> >
Seq... 1
Key..... A1234567-B1234567-C1234567-D1234567
Licensed Number of CPU... 2
Status... valid
Seq... 2
Serial No..... AAAAAAAA000002
Key..... E1234567-F1234567-G1234567-H1234567
Licensed Number of Computers... 1
Status... valid
```
# 2. Product version (fixed term)

```
< EXPRESSCLUSTER X SingleServerSafe <PRODUCT> >
Seq... 1
Serial No..... AAAAAAAA000001
Key..... A1234567-B1234567-C1234567-D1234567
Start date..... 2018/01/01
End date...... 2018/01/31
Status........... valid
Seq... 2
Serial No..... AAAAAAAA000002
Key..... E1234567-F1234567-G1234567-H1234567
Status........... inactive
```
## 3. Trial version

```
< EXPRESSCLUSTER X SingleServerSafe <TRIAL> >
Seq... 1
Key..... A1234567-B1234567-C1234567-D1234567
User name... NEC
Start date..... 2018/01/01
End date...... 2018/02/28
Status........... valid
```
## • for deleting the license

# clplcnsc -d AAAAAAAA000001 -q

• for deleting the license

# clplcnsc -d -t -q

# • for deleting the license

```
# clplcnsc -d -a
```
Deletion confirmation

Are you sure to remove the license?  $[y/n]$  ...

#### **Notes**

Run this command as the Administrator user.

Furthermore, when you use -d option and -a option together, all the trial version licenses and product version licenses will be deleted. To delete only the trial license, also specify the -t option. If the licenses including the product license have been deleted, register the product license again.

When you refer to a license which includes multiple licenses, all included licenses information are displayed.

## **Error messages**

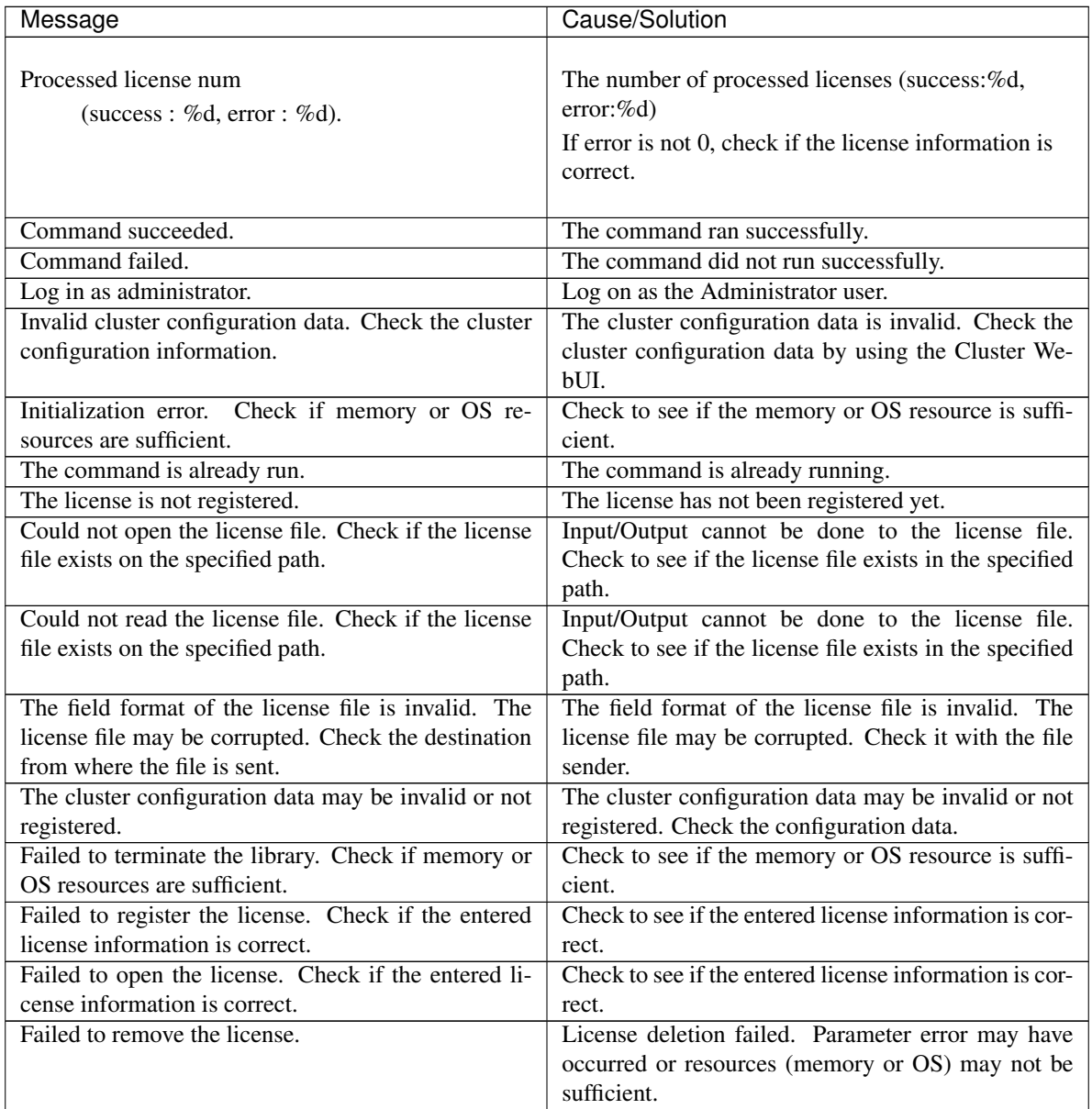

| Message                                             | Cause/Solution                                      |
|-----------------------------------------------------|-----------------------------------------------------|
| This license is already registered.                 |                                                     |
|                                                     | This license has already been registered.           |
|                                                     | Check the registered license.                       |
| This license is already activated.                  |                                                     |
|                                                     | This license has already been used.                 |
|                                                     | Check the registered license.                       |
|                                                     |                                                     |
| This license is unavailable for this product.       |                                                     |
|                                                     | This license cannot be used for this product.       |
|                                                     | Check the license.                                  |
|                                                     |                                                     |
| The maximum number of licenses was reached.         |                                                     |
|                                                     | The maximum number of registered licenses has       |
|                                                     | been reached.                                       |
|                                                     | Delete invalid licenses.                            |
|                                                     |                                                     |
| Internal error. Check if memory or OS resources are | Check to see if the memory or OS resource is suffi- |
| sufficient.                                         | cient.                                              |

Table 2.26 – continued from previous page

# **2.12 Outputting messages (clplogcmd command)**

Registers the specified message with Alert logs.

## **Command line**

clplogcmd -m message [--alert] [--mail] [-i *ID*] [-l *level*]

Note: It is not necessary to run this command during normal setup or operation. You need to write the command in the script resource script.

# **Description**

Write this command in the script resource script to output messages to any destination.

Messages are produced in the following format:

```
[ID] message
```
**Option**

**-m** message

Specifies a message. This option cannot be omitted. The maximum size of message is 498 bytes. You may use alphabets, numbers, and symbols $3$ .

 $| \ \ < \ >$ 

<span id="page-43-0"></span><sup>3</sup> Notes on using symbols in the message:

<sup>•</sup> The symbols below must be enclosed in double quotes (" ")

# **--alert**

**--mail**

Specify the output destination from alert and mail. (Multiple destinations can be specified.) This parameter can be omitted. The alert will be the output destinations when the parameter is omitted. For more information on output destinations, see "Directory structure of EXPRESSCLUSTER" in "The system maintenance information" in the "EXPRESSCLUSTER X Maintenance Guide".

**-i** ID

Specify message ID.

This parameter can be omitted. The default value 1 is set for the ID when the parameter is omitted.

**-l** level

Level of alert to output.

Select a level of alert output from ERR, WARN, or INFO. The icon on the alert logs of the Cluster WebUI is determined according to the level you select here.

This parameter can be omitted. The default value INFO is set to level when the parameter is omitted. For details, see the online manual.

# **Return Value**

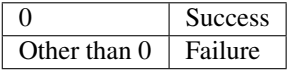

## **Notes**

This command must be executed by a user with the administrator privilege.

The specification of the -i option is different from that of the Linux version. In the Windows version, the event ID displayed in an alert cannot be changed.

## **Examples of command execution**

Example 1: When specifying message, message ID, and level: When the following is written in the script resource script, the message is displayed in the Alert logs.

clplogcmd -m test1 -i 100 -l ERR

Example 2: When specifying message, output destination, event ID, and level (output destination is mail):

(For example, if you specify "&" in the message, & is output.)

• The symbols below must have a backslash \ at the beginning

 $\setminus$ 

(For example, if you specify \\ in the message, \ is output.)

• When there is a space in the message, it must be placed in enclosed in double quotes (" ").

When the following is written in the Script resource script, the message is sent to the mail address set in the Cluster Properties. For more information on the mail address settings, see "Alert Service tab" in "Cluster properties" in "Parameter details" in the "EXPRESSCLUSTER X Reference Guide".

```
clplogcmd -m test2 --mail -i 100 -l ERR
```
The following information is sent to the mail destination:

```
Message:test2
Type: logcmd
ID: 100
Host: server1
Date: 2004/09/01 14:00:00
```
# **2.13 Controlling monitor resources (clpmonctrl command)**

Controls the monitor resources.

#### **Command line**

clpmonctrl -s [-m *resource name ...*] [-w *wait time*] clpmonctrl -r [-m *resource name ...*] [-w *wait time*] clpmonctrl -c [-m *resource name ...*] clpmonctrl -v [-m *resource name ...*] clpmonctrl -e -m *resource name* clpmonctrl -n [-m *resource name*]

# **Description**

Suspends or resumes monitor resources.

# **Option**

- **-s**, **--suspend** Suspends monitoring
- **-r**, **--resume** Resumes monitoring
- **-c**, **--clear** Initializes the recovery operation count.
- **-v**, **--view** Displays the recovery operation count.
- **-e**, **--error** Enables dummy failure.Be sure to specify a monitor resource name with the -m option.
- **-n**, **--normal** Disables dummy failure. When a monitor resource name is specified with the -m option, the function is disabled only for the resource. When the -m option is omitted, the function is disabled for all monitor resources.

#### **-m**, **--monitor**

Specifies one or more monitor resources to be controlled. This option can be omitted. All monitor resources are controlled when the option is omitted.

#### **-w**, **--wait**

Waits for control monitoring on a monitor resource basis. (in seconds) This option can be omitted. The default value 5 is set when the option is omitted.

## **Return Value**

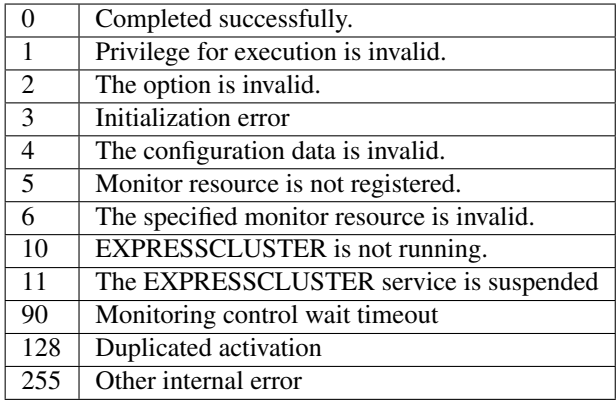

#### **Remarks**

If you suspend an already suspended monitor resource or resume an already started one, this command abends without changing the status of the monitor resource.

#### **Notes**

Run this command as a user with the administrator privilege.

Check the status of monitor resource by using the status display command or Cluster WebUI.

Before you run this command, use the clpstat command or Cluster WebUI to verify that the status of monitor resources is in either "Online" or "Suspend."

In the case of a monitor resource of which monitor timing is "Active", if a target resource stops temporarily in the active status, and then the target resource or the group which the target resource belongs to is activated, the monitor resource which has been stopped temporarily cannot detect an error. This is because the monitor resource does not start monitoring.

The following are examples of the case described above:

- 1. Stops an application monitor that is monitoring application resource temporarily.
- 2. Reactivate the application resource or the group that the application resource belongs to.

This reactivation procedure applies both manual and automatic when a monitor resource detects an error and reactivates an application by the recovery operation.

If you execute clpmonctrl command with the -v option, "FinalAction Count" is script execution count before final action for following setting.

- The Execute Script before Final Action check box is selected.
- Final Action is No operation.

# **Error Messages**

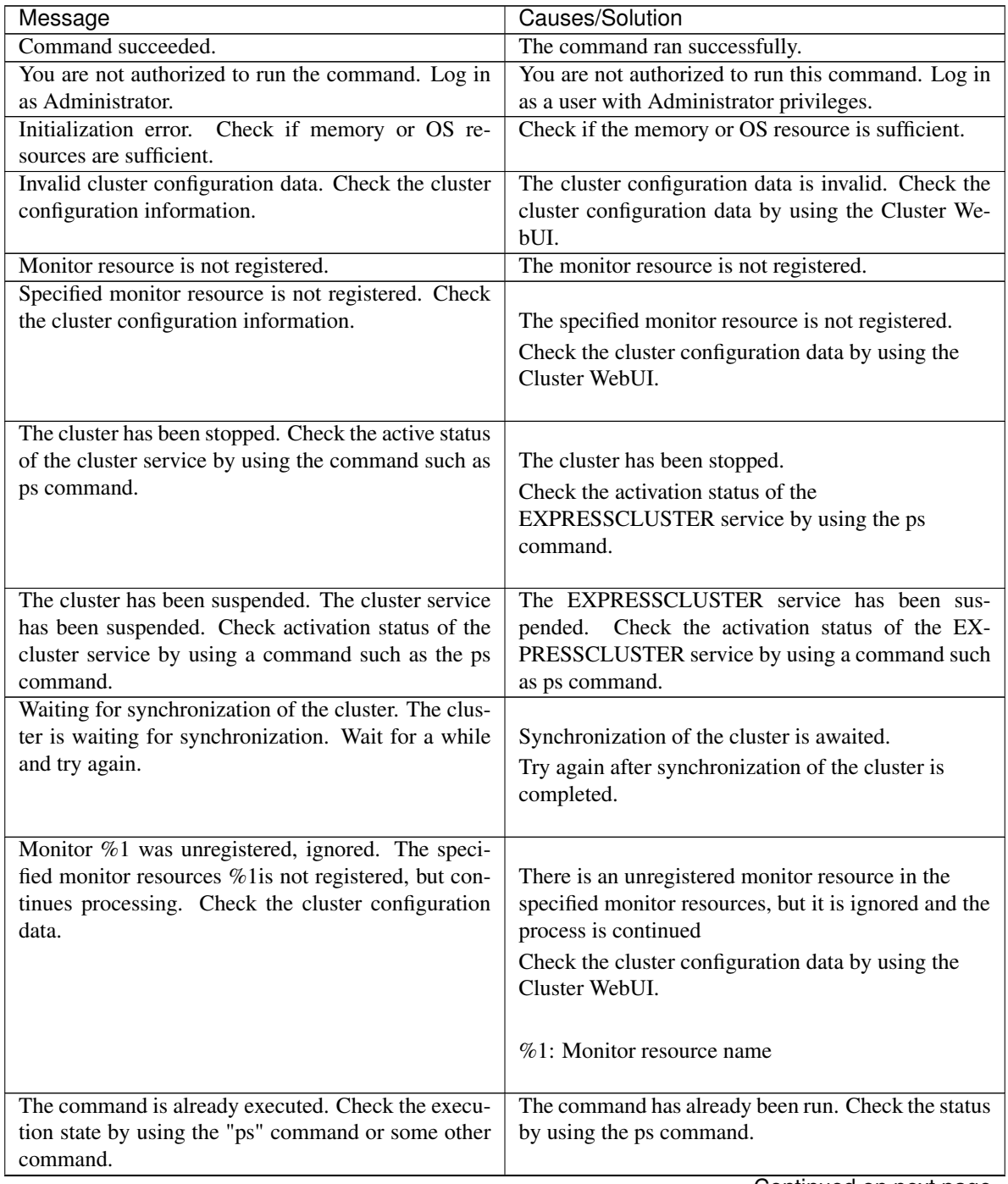

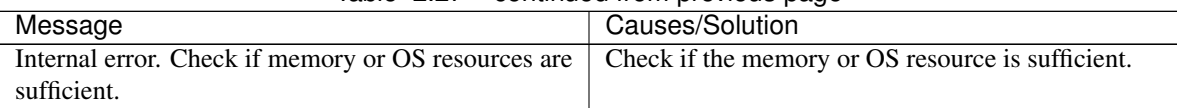

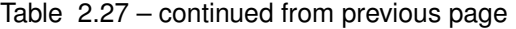

# Monitor resource types that can be specified for the -m option

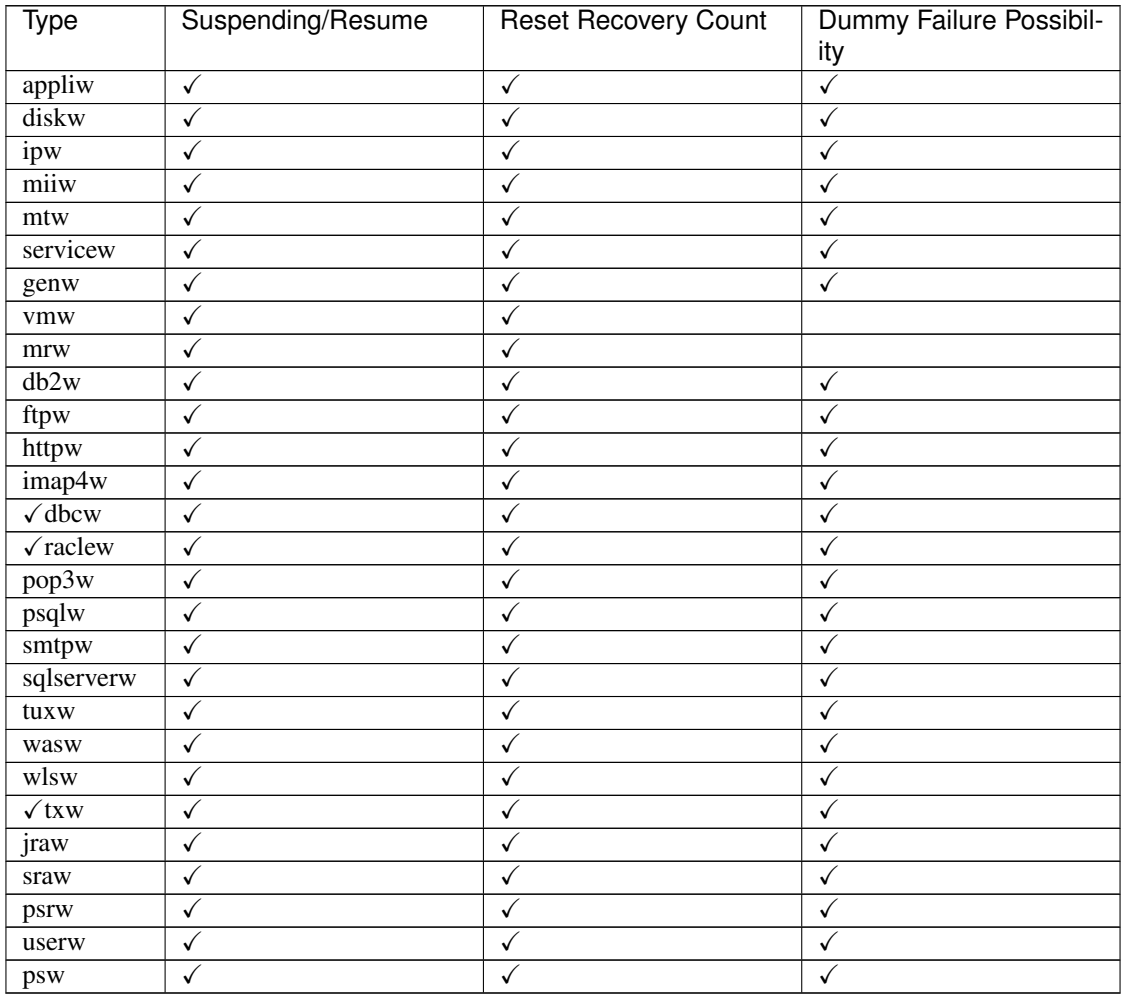

# **2.14 Controlling group resources (clprsc command)**

Controls group resources

**Command line**

clprsc -s *resource\_name* [-f] [--apito *timeout*] clprsc -t *resource\_name* [-f] [--apito *timeout*]

**Description**

This command starts and stops group resources.

**Option**

**-s**

Starts group resources.

**-t**

Stops group resources.

**-f**

When the group resource is running, all group resources that the specified group resource depends start up.

When the group resource is not running, all group resources that the specified group resource depends stop.

**--apito** timeout

Specify the time in seconds to wait for group resources to be started or stopped (internal communication timeout). A value between 1 to 9999 can be specified.

When the --apito option is not specified, the command waits according to the value set for the internal communication timeout in the cluster property.

# **Return Value**

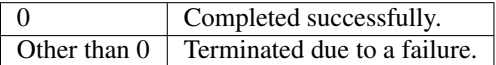

# **Notes**

This command must be executed by a user with the administrator privilege.

Check the status of the group resources by using the status display command or the Cluster WebUI.

# **Error Messages**

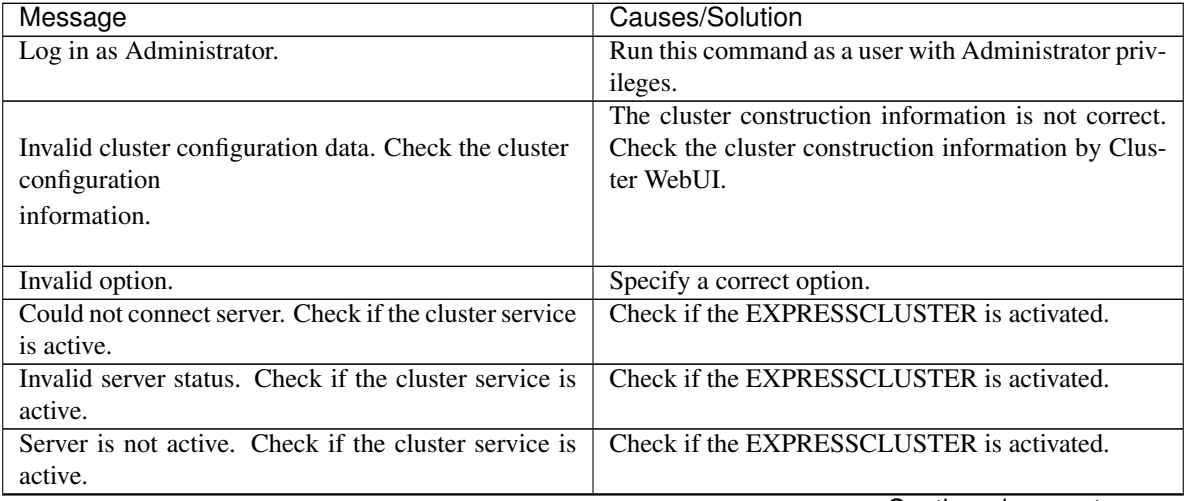

| Message                                                  | Causes/Solution                                          |
|----------------------------------------------------------|----------------------------------------------------------|
| Invalid server name. Specify a valid server name in      | Specify a correct server name in the cluster.            |
| the cluster.                                             |                                                          |
| Connection was lost. Check if there is a server where    | Check if there is any server with EXPRESSCLUS-           |
| the cluster service is stopped in the cluster.           | TER service stopped in the cluster.                      |
| Internal communication timeout has occurred in the       |                                                          |
| cluster server. If it occurs frequently, set the longer  | Timeout has occurred in internal communication in        |
| timeout.                                                 | the EXPRESSCLUSTER.                                      |
|                                                          | Set the internal communication timeout longer if         |
|                                                          | this error occurs frequently.                            |
|                                                          |                                                          |
| The group resource is busy. Try again later.             | Because the group resource is in the process of start-   |
|                                                          | ing or stopping, wait for a while and try again.         |
| An error occurred on group resource. Check the sta-      | Check the group resource status by using the luster      |
| tus of group resource.                                   | WebUI or the clpstat command.                            |
| Could not start the group resource. Try it again after   | Wait till the other server starts or the wait time times |
| the other server is started, or after the Wait Synchro-  | out, then start the group resources.                     |
| nization time is timed out.                              |                                                          |
| No operable group resource exists in the server.         | Check there is a processable group resource on the       |
|                                                          | specified server.                                        |
| The group resource has already been started on the       | Check the group resource status by using the Cluster     |
| local server.                                            | WebUI or clpstat command.                                |
| The group resource has already been started on the       | Check the group resource status by using the Cluster     |
| other server. To start the group resource on the local   | WebUI or clpstat command.                                |
| server, stop the group resource.                         | Stop the group to start the group resources on the       |
|                                                          | local server.                                            |
| The group resource has already been stopped.             | Check the group resource status by using the Cluster     |
|                                                          | WebUI or clpstat command.                                |
| Failed to start group resource. Check the status of      | Check the group resource status by using the Cluster     |
| group resource.                                          | WebUI or clpstat command.                                |
| Failed to stop resource. Check the status of group       | Check the group resource status by using the Cluster     |
| resource.                                                | WebUI or clpstat command.                                |
| Depending resource is not offline. Check the status      | Because the status of the depended group resource        |
| of resource.                                             | is not offline, the group resource cannot be stopped.    |
|                                                          | Stop the depended group resource or specify the -f       |
|                                                          | option.                                                  |
| Depending resource is not online. Check the status       | Because the status of the depended group is not on-      |
| of resource.                                             | line, the group resource cannot be started. Start the    |
|                                                          | depended group resource or specify the -f option.        |
| Invalid group resource name. Specify a valid group       | The group resource is not registered.                    |
| resource name in the cluster.                            |                                                          |
| Server is isolated.                                      | The server is suspended. (Rebooting after down)          |
| Internal error. Check if memory or OS resources are      | Not enough memory space or OS resource. Check if         |
| sufficient.                                              | there is enough space.                                   |
| Server is not in a condition to start resource. Critical | Check the status of the server.                          |
| monitor error is detected.                               |                                                          |

Table 2.29 – continued from previous page

# **2.15 Controlling CPU frequency (clpcpufreq command)**

# Controls CPU frequency.

# **Command line**

clpcpufreq --high clpcpufreq --low clpcpufreq -i clpcpufreq -s

# **Description**

This command enables or disables power-saving mode by CPU frequency control.

## **Option**

# **--high**

Sets the highest CPU frequency.

## **--low**

Sets the lowest CPU frequency to switch to the power-saving mode.

**-i**

Passes the CPU frequency control to EXPRESSCLUSTER X SingleServerSafe.

# **-s**

Displays the current CPU frequency level.

- high The CPU frequency is at its highest.
- low The CPU frequency has been decreased because the CPU is in the power-saving mode.

# **Return Value**

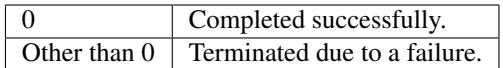

## **Remarks**

If the Use CPU Frequency Control check box is not selected in the Extension tab settings in Cluster Properties, this command results in an error.

# **Notes**

This command must be executed by a user with the administrator privilege.

When you use CPU frequency control, it is required that frequency is changeable in the BIOS settings, and that the CPU supports frequency control by Windows OS power management function.

# **Error Messages**

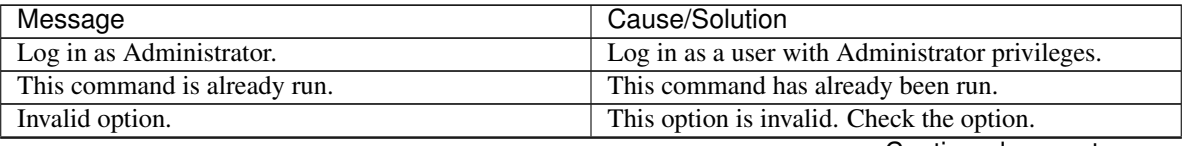

| Message                                                                                  | Cause/Solution                                                                                                    |
|------------------------------------------------------------------------------------------|----------------------------------------------------------------------------------------------------|
| Invalid mode.<br>Check if --high or --low or -i or -s option is<br>specified.            | Check if either of the --high, --low, -I or -s option is<br>specified.                                                                                           |
| Failed to initialize the xml library.<br>Check if memory or OS resources are sufficient. | Check to see if the memory or OS resource is<br>sufficient.                                                                                                    |
| Failed to change CPU frequency settings.                                                 | Check the BIOS settings and the OS settings.<br>Check if the cluster is started.<br>Check if the setting is configured so that CPU<br>frequency control is used. |
| Failed to acquire CPU frequency settings.                                                | Check the BIOS settings and the OS settings.<br>Check if the cluster is started.<br>Check if the setting is configured so that CPU<br>frequency control is used. |
| Failed to create the mutex.                                                              | Check if the memory or OS resource is sufficient.                                                                                                    |
| Internal error. Check if memory or OS resources are<br>sufficient.                       | Check if the memory or OS resource is sufficient.                                                                                                    |

Table 2.30 – continued from previous page

# **2.16 Processing inter-cluster linkage (clptrnreq command)**

The clptrnreq command requests a server to execute a process.

# **Command line**

clptrnreq -t *request\_code* -h *IP* [-r *resource\_name*] [-s *script\_file*] [-w *timeout*]

# **Description**

The command issues the request to execute specified process to the server in another cluster.

# **Option**

**-t** request\_code

Specifies the request code of the process to be executed. The following request codes can be specified: GRP\_FAILOVER Group failover EXEC\_SCRIPT Execute script

**-h** IP

Specifies the server to issue the request to execute the process with IP address. You can specify more than one server by separating by commas. The maximum number of IP addresses you can specify is 32. When you specify group failover for request code, specify the IP addresses of all the servers in the cluster. **-r** resource\_name

Specifies the resource name which belongs to the target group for the request for process when GRP\_FAILOVER is specified for request code. If GRP\_FAILOVER is specified, -r cannot be omitted.

**-s** script\_file

Specifies the file name (within 30 characters) of the script to be executed (e.g. batch file or executable file) when EXEC\_SCRIPT is specified for request code. The script needs to be created in the worktrnreq folder in the folder where EXPRESSCLUSTER is installed in each server specified with -h. If EXEC\_SCRIPT is specified, -s cannot be omitted.

```
-w timeout
```
Specifies the timeout value of the command by the second. The minimum value is 5 seconds. If the -w option is not specified, it waits for 30 seconds.

## **Return Value**

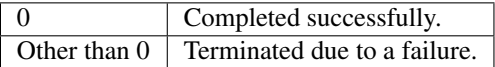

### **Notes**

This command must be executed by a user with the administrator privilege.

It is required that EXPRESSCLUSTER for Windows of internal version 10.02 or later, or EXPRESSCLUSTER for Linux of internal version 2.0.2\_1 or later is set up in the server which executes this command and the server with the IP address specified by -h.

### **Examples**

Example 1: When performing a failover on the group having the appli1 resource of another cluster

```
# clptrnreq -t GRP_FAILOVER -h 10.0.0.1,10.0.0.2 -r appli1
GRP_FAILOVER 10.0.0.1: Success
GRP_FAILOVER 10.0.0.2: Success
```
## Example 2: When executing the scrpit1.bat script by the server with IP address 10.0.0.1

```
# clptrnreq -t EXEC_SCRIPT -h 10.0.0.1 -s script1.bat
EXEC_SCRIPT 10.0.0.1: Success
```
#### **Error messages**

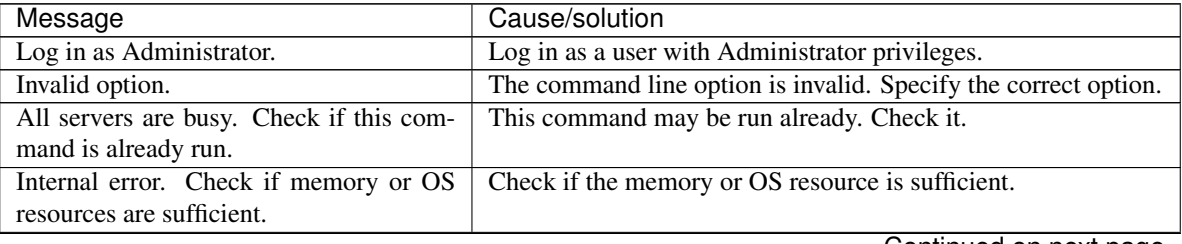

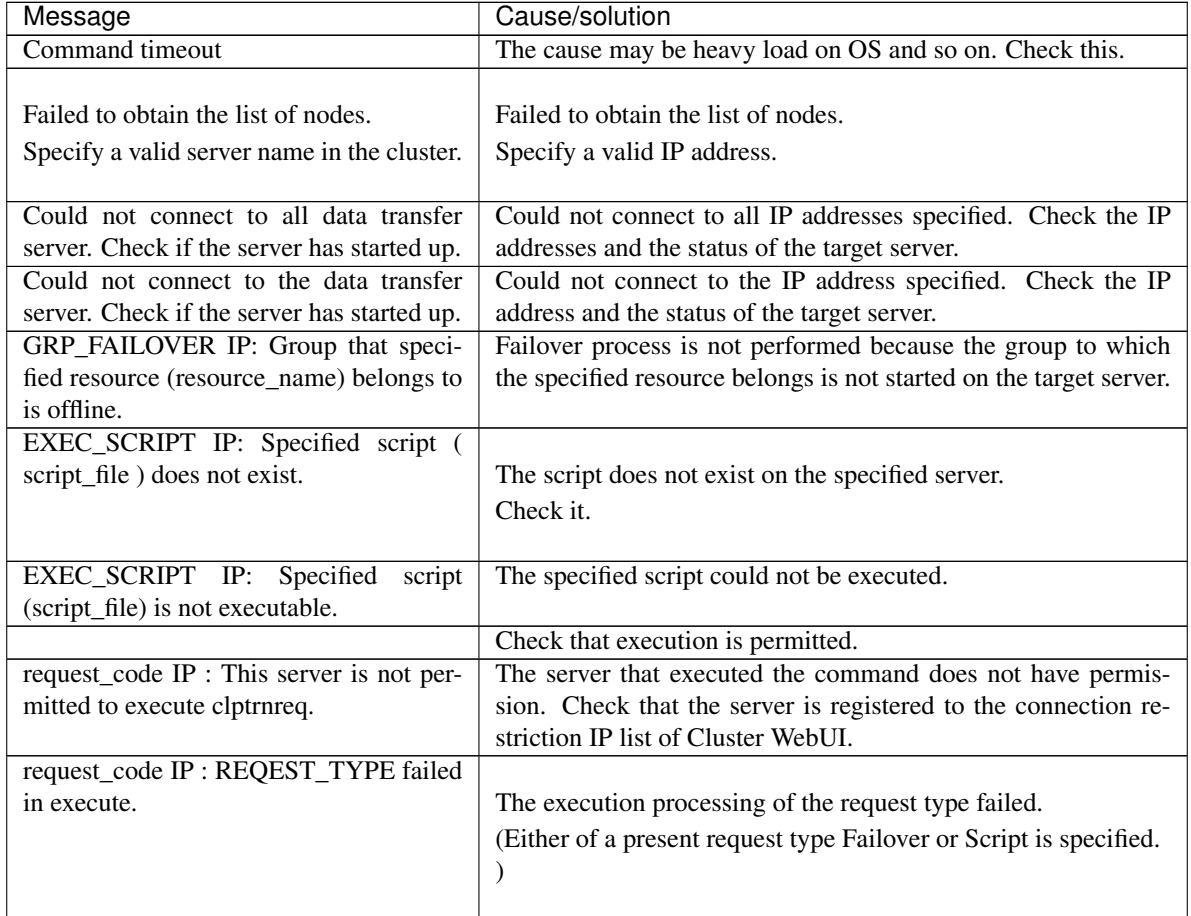

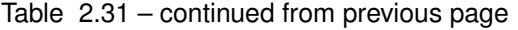

# **2.17 Requesting processing to cluster servers (clprexec command)**

Issues a processing execution request to another server on which EXPRESSCLUSTER is installed.

## **Command line**

clprexec --script *script\_file* -h *IP* [-p *port\_number*] [-w *timeout*] [-o *logfile\_path*] clprexec --notice [*mrw\_name*] -h *IP* [-k *category*[.*keyword*]] [-p *port\_number*] [-w *timeout*] [-o *logfile\_path*] clprexec --clear [*mrw\_name*] -h *IP* [-k *category*[.*keyword*]] [-p *port\_number*] [-w *timeout*] [-o *logfile\_path*]

## **Description**

This command is an expansion of the existing clptrnreq command and has additional functions such as issuing a processing request (error message) from the external monitor to the EXPRESSCLUSTER server.

# **Option**

**--script** script\_name

Requests script execution.

For *script\_name*, specify the file name of the script to execute (such as a shell script or executable file).

The script must be created in the work/trnreq folder, which is in the folder where EXPRESSCLUSTER is installed, on each server specified using -h.

#### **--notice**

Sends an error message to the EXPRESSCLUSTER server.

Specify a message reception monitor resource name for *mrw\_name*.

When not specifying the monitor resource name, specify the monitor type and monitor target of the message reception monitor resource by using the -k option.

#### **--clear**

Requests changing the status of the message reception monitor resource from "Abnormal" to "Normal." Specify a message reception monitor resource name for *mrw\_name*.

When not specifying the monitor resource name, specify the monitor type and monitor target of the message reception monitor resource by using the -k option.

```
-h IP Address
```
Specify the IP addresses of EXPRESSCLUSTER servers that receive the processing request. Up to 32 IP addresses can be specified by separating them with commas.

\* If this option is omitted, the processing request is issued to the local server.

**-k** category[.keyword]

For *category*, specify the category specified for the message receive monitor when the --notice or --clear option is specified.

To specify the keyword of the message receive monitor resource, specify them by separating them with period after *category*.

**-p** port\_number

Specify the port number.

For *port* number, specify the data transfer port number specified for the server that receives the processing request.

The default value, 29002, is used if this option is omitted.

**-o** logfile\_path

For *logfile\_path*, specify the file path along which the detailed log of this command is output. The file contains the log of one command execution.

\* If this option is not specified on a server where EXPRESSCLUSTER is not installed, the log is always output to the standard output.

 $-w + i$ meout

Specify the command timeout time. The default, 180 seconds, is used if this option is not specified. A value from 5 to 999 can be specified.

### **Return Value**

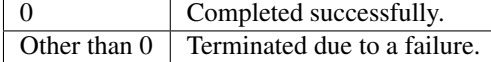

## **Notes**

When issuing error messages by using the clprexec command, the message reception monitor resources for which executing an action when an error occurs is specified in EXPRESSCLUSTER server must be registered and started.

The server that has the IP address specified for the -h option must satisfy the following conditions:

= EXPRESSCLUSTER X3.0 or later must be installed.

= EXPRESSCLUSTER must be running. (When an option other than --script is used)

= mrw must be set up and running. (When the --notice or --clear option is used)

When using the Limiting the access by using client IP addresses function, add the IP address of the device in which the clprexec command is executed to the IP Addresses of the Accessible Clients list.

For details of the Limiting the access by using client IP addresses function, see "WebManager tab" of "Cluster properties" in "Other setting details" in the EXPRESSCLUSTER X SingleServerSafe Configuration Guide.

#### **Examples**

Example 1: This example shows how to issue a request to execute the script (script1.bat) on EXPRESSCLUS-TER server 1 (10.0.0.1):

clprexec --script script1.bat -h 10.0.0.1

Example 2: This example shows how to issue an error message to EXPRESSCLUSTER server 1 (10.0.0.1): \* mrw1 set, *category*: earthquake, *keyword*: scale3

• This example shows how to specify a message reception monitor resource name:

clprexec --notice mrw1 -h 10.0.0.1 -w 30 -p /tmp/clprexec/clprexec.log

• This example shows how to specify the category and keyword specified for the message reception monitor resource:

```
# clprexec --notice -h 10.0.0.1 -k earthquake,scale3 -w 30 -p /tmp/clprexec/
˓→clprexec.log
```
Example 3: This example shows how to issue a request to change the monitor status of mrw1 to EXPRESSCLUSTER server 1 (10.0.0.1):

\* mrw1 set, *category*: earthquake, *keyword*: scale3

• This example shows how to specify a message reception monitor resource name:

# clprexec --clear mrw1 -h 10.0.0.1

• This example shows how to specify the category and keyword specified for the message reception monitor resource:

 $clpresec$  --clear -h 10.0.0.1 -k earthquake, scale3

### **Error Messages**

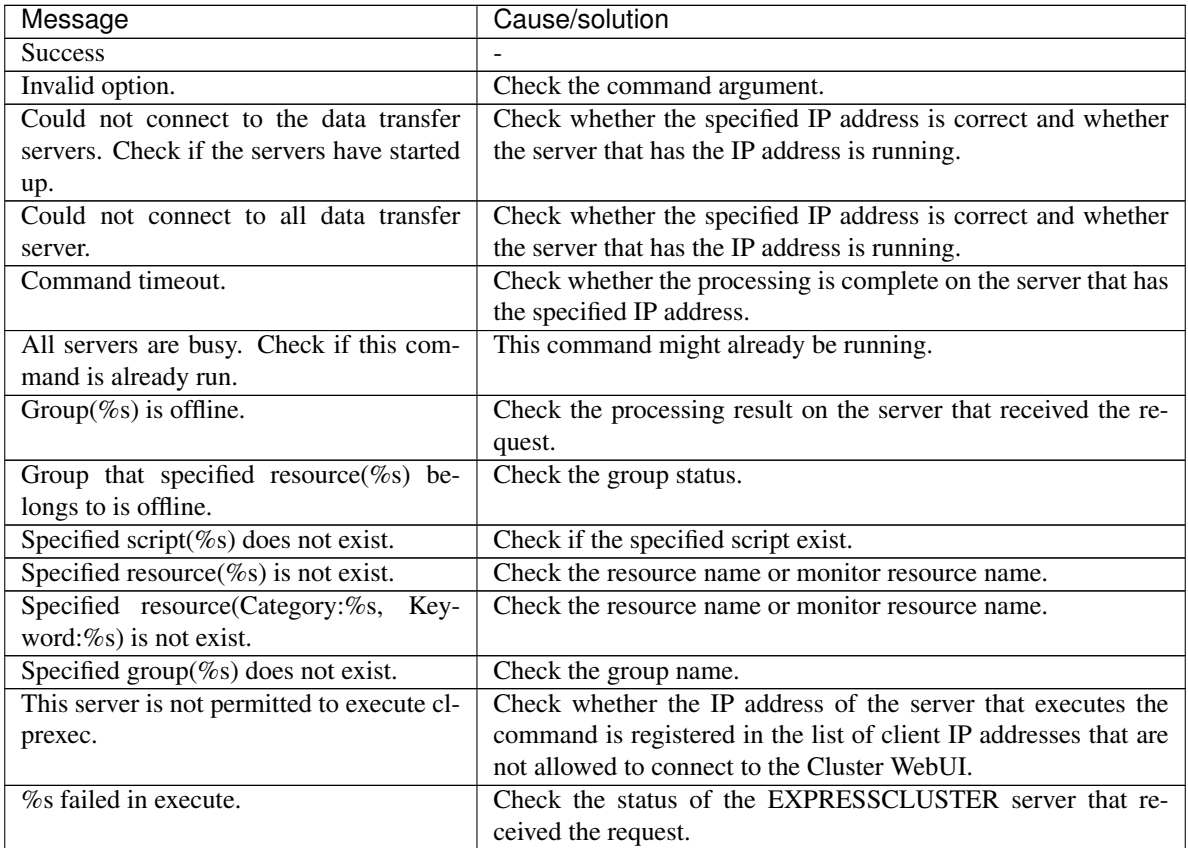

# **2.18 Controlling reboot count (clpregctrl command)**

Controls reboot count limitation.

**Command line**

clpregctrl --get clpregctrl -g clpregctrl --clear -t *type* -r *registry* clpregctrl -c -t *type* -r *registry*

# **Description**

Displays or initializes the reboot count on a server.

# **Option**

- **-g**, **--get** Displays reboot count information.
- **-c**, **--clear** Initializes reboot count.
- **-t** type

Specifies the type to initialize the reboot count. The type that can be specified is *rc* or *rm*

**-r** registry

Specifies the registry name. The registry name that can be specified is *haltcount*.

# **Return Value**

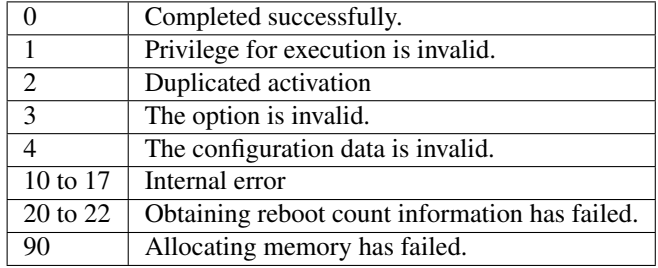

## **Notes**

This command must be executed by a user with the administrator privilege.

## **Examples**

• Display of reboot count information

```
# clpregctrl -g
******************************
-------------------------
type : rc
registry : haltcount
comment : halt count
kind : int
value : 0
default : 0
-------------------------
type : rm
registry : haltcount
comment : halt count
kind : int
value : 3
default : 0
******************************
success.(code:0)
#
```
The reboot count is initialized in the following examples.

Example 1: When initializing the count of reboots caused by a group resource error:

```
# clpregctrl -c -t rc -r haltcount
success.(code:0)
#
```
Example 2: When initializing the count of reboots caused by a monitor resource error:

```
# clpregctrl -c -t rm -r haltcount
success.(code:0)
#
```
# **Error Messages**

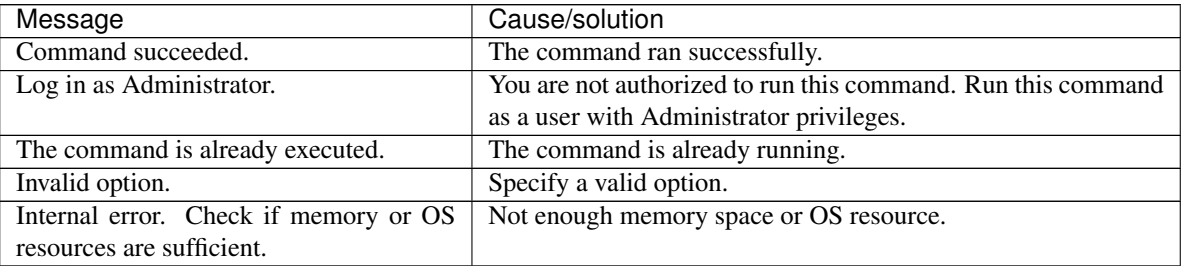

# **2.19 Estimating the amount of resource usage (clpprer command)**

Estimates the future value from changes in the resource usage amount written to the input file and outputs the result to a file. It can also be used to check the result of threshold judgment for estimated data.

#### **Command line**

clpprer -i *<inputfile>* -o *<outputfile>* [-p *<number>*] [-t *<number>* [-l]]

### **Description**

Estimates the future value from the tendency of the given resource use amount data.

## **Option**

**-i** <inputfile>

The clpprer command specifies the resource data for which a future value is to be obtained.

**-o** <outputfile>

Specifies the name of the file to which the estimate result is output.

**-p** <number>

Specifies the number of estimate data items. If omitted, 30 items of estimate data are obtained.

**-t** <number>

Specifies the threshold to be compared with the estimate data.

**-l**

Valid only when the threshold is set with the -t option.Judges the status to be an error when the data value is less than the threshold.

## **Return Value**

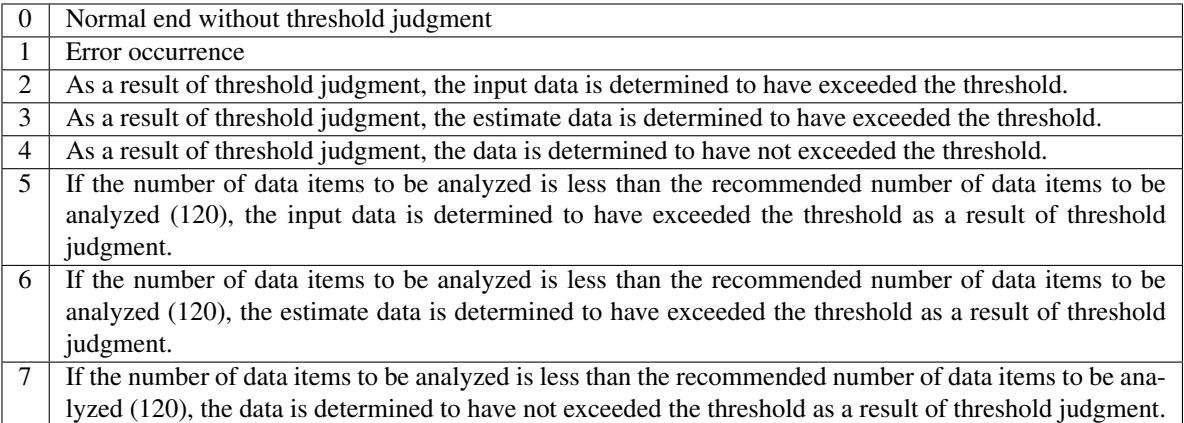

#### **Notes**

This command can be used only when the license for the system monitor resource (System Resource Agent) is registered. (If the license is registered, you do not need to configure system monitor resources for the cluster configuration.)

The maximum number of input data items of the resource data file specified with the -i option is 500. A certain number of input data items are required to estimate the amount of resource usage. However, if the number of input data items is large, it takes a considerable amount of time to perform the analysis. So, it is recommended that the number of input data items be restricted to about 120. Moreover, the maximum number of output data items that can be specified in option -p is 500.

If the time data for the input file is not arranged in ascending order, the estimate will not be appropriate. In the input file, therefore, set the time data arranged in ascending order.

#### **Input file**

The input file format is explained below. You need to have an input file, written in the following format, for the resource usage amount for which you want to estimate a result.

The input file format is CSV. One piece of data is coded in the form of *date and time, numeric value*. Moreover, the data and time format is YYYY/MM/DD hh:mm:ss.

#### File example

```
2012/06/14 10:00:00,10.0
2012/06/14 10:01:00,10.5
2012/06/14 10:02:00,11.0
```
#### **Examples**

The estimation of the future value is explained using a simple example.

When an error is detected in the input data:

If the latest value of the input data exceeds the threshold, an error is assumed and a return value of 2 is returned. If the number of input data items is less than the recommended value  $(=120)$ , a return value of 5 is returned.

When an error is detected in the estimate data:

If the estimate data exceeds the threshold, an error is assumed and a return value of 3 is returned. If the number of input data items is less than the recommended value  $(=120)$ , a return value of 6 is

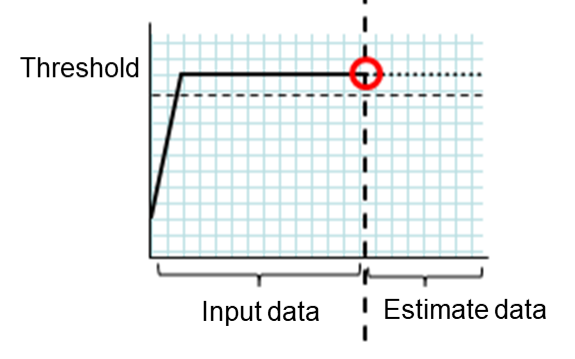

Fig. 2.1: Error detection in the input data

returned.

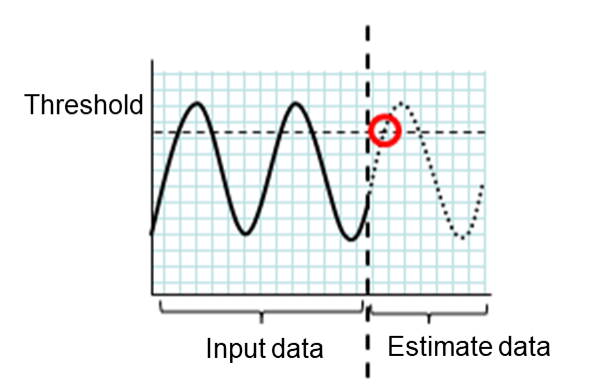

Fig. 2.2: Error detection in the estimate data

When no threshold error is detected:

If neither the input data nor the estimate data exceeds the threshold, a return value of 4 is returned. If the number of input data items is less than the recommended value  $(=120)$ , a return value of 7 is returned.

When the -l option is used:

If the -l option is used, an error is assumed when the data is less than the threshold.

## **Examples**

If you use a file written in the specified format and run the clpprer command, you can output the estimate result to a file and check it.

Input file test.csv

```
2012/06/14 10:00:00,10.0
2012/06/14 10:01:00,10.5
2012/06/14 10:02:00,11.0
```
# clpprer -i test.csv -o result.csv

Output result result.csv

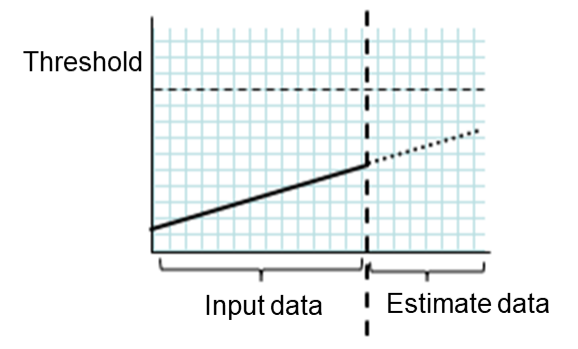

Fig. 2.3: When no threshold error is detected

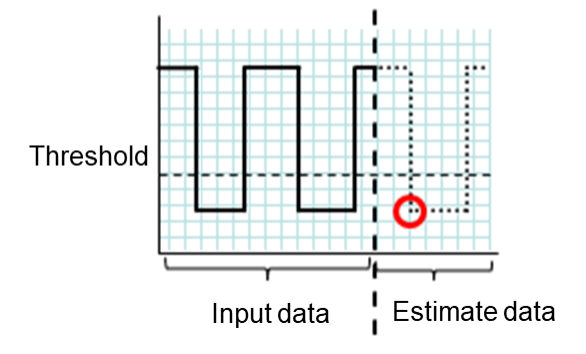

Fig. 2.4: Use of the -l option

```
2012/06/14 10:03:00,11.5
2012/06/14 10:04:00,12.0
2012/06/14 10:05:00,12.5
2012/06/14 10:06:00,13.0
2012/06/14 10:07:00,13.5
    :
```
If you set a threshold for option, you can check the result of threshold judgment for estimate data at the command prompt.

# clpprer -i test.csv -o result.csv -t 12.5

# Execution result

```
Detect over threshold. datetime = 2012/06/14 10:06:00, data = 13.00, threshold =
\leftarrow12.5
```
# **Error Messages**

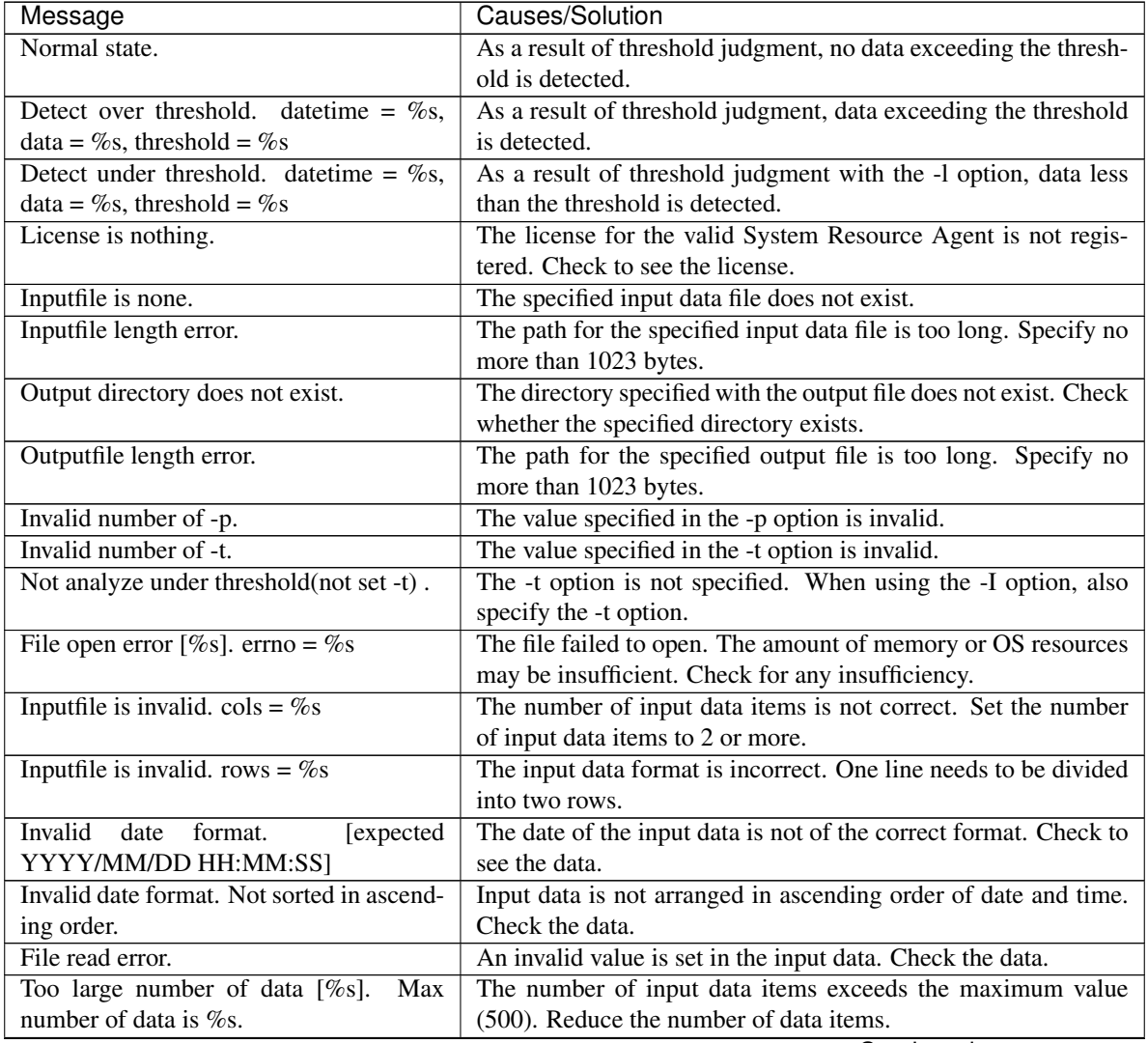

| Message                                                         | Causes/Solution                                                                                         |
|-----------------------------------------------------------------|----------------------------------------------------------------------------------------------------|
| Input number of data is smaller than rec-<br>ommendable number. | The number of input data items is less than the recommended                                             |
|                                                                 | number of data items to be analyzed (120).<br>* Data is analyzed even if the recommended number of data |
|                                                                 | items to be analyzed is small.                                                                          |
| Internal error.                                                 | An internal error has occurred.                                                                         |

Table 2.34 – continued from previous page

# **2.20 Checking the process health (clphealthchk command)**

Checks the process health.

## **Command line**

clphealthchk [ -t pm | -t rc | -t rm | -t nm | -h]

Note: This command must be run on the server whose process health is to be checked because this command checks the process health of a single server.

## **Description**

This command checks the process health of a single server.

# **Option**

## **None**

Checks the health of all of pm, rc, rm, and nm.

**-t** <param>

- <param>
	- pm

Checks the health of pm.

– rc

Checks the health of rc.

– rm

Checks the health of rm.

– nm

Checks the health of nm.

**-h**

Displays the usage.

## **Return Value**

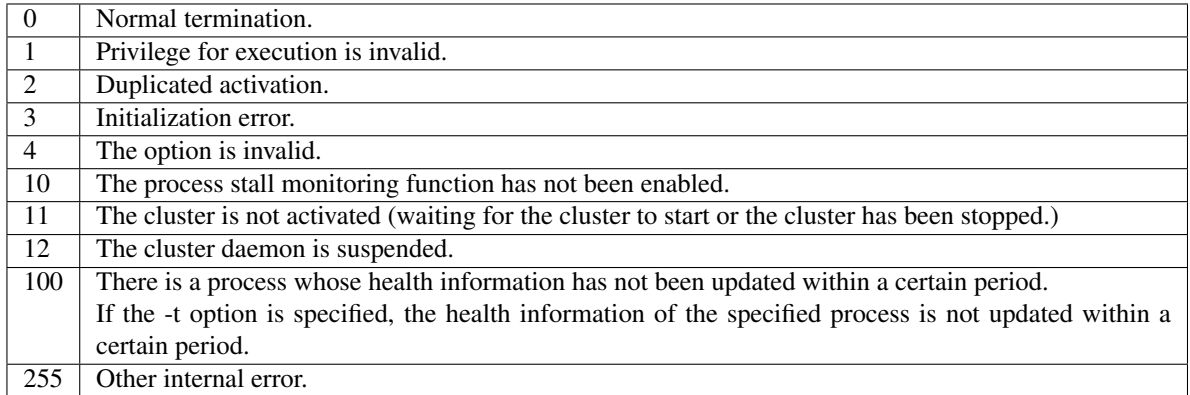

## **Examples**

Example 1: When the processes are healthy

```
# clphealthchk
pm OK
rc OK
rm OK
nm OK
```
# Example 2: When clprc is stalled

```
# clphealthchk
pm OK
rc NG
rm OK
nm OK
# clphealthchk -t rc
rc NG
```
Example 3: When the cluster has been stopped

```
# clphealthchk
The cluster has been stopped
```
#### **Remarks**

If the cluster has been stopped or suspended, the process is also stopped.

### **Notes**

Run this command as a user with Administrator privileges.

# **Error Messages**

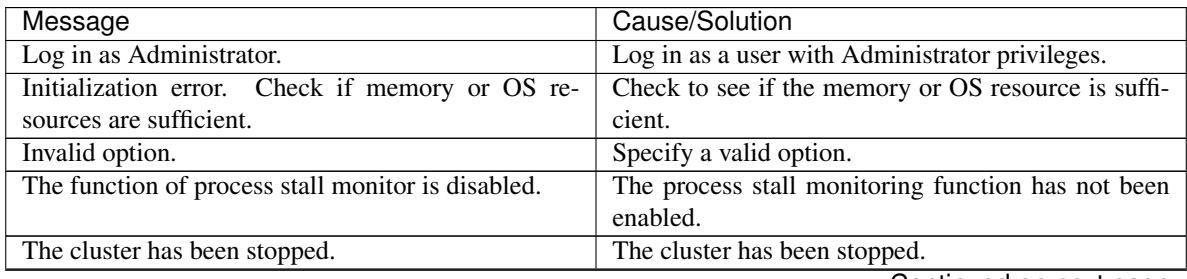

| Message                         | Cause/Solution                                                                                            |
|---------------------------------|----------------------------------------------------------------------------------------------------|
| The cluster has been suspended. | The cluster has been suspended.                                                                           |
| This command is already run.    | The command has already been started.                                                                     |
|                                 | Internal error. Check if memory or OS resources are   Check to see if the memory or OS resource is suffi- |
| sufficient.                     | cient.                                                                                                    |

Table 2.35 – continued from previous page

# **2.21 Setting an action for OS shutdown initiated by other than cluster service (clpstdncnf command)**

Sets an action for OS shutdown initiated by other than cluster service..

### **Command line**

clpstdncnf -e [*time*] clpstdncnf -d clpstdncnf -v

## **Description**

This command sets an action for OS shutdown initiated by other than cluster service.

## **Option**

**-e** [time]

Waits for cluster services to be stopped when OS shutdown is initiated by other than cluster service. You can specify a timeout value in minutes (A value between 1 to 1440 can be specified). It is necessary to specify the timeout value at first execution. From the second execution on, if you don't specify the timeout value, the current value is used.

```
-d
```
Does not wait for cluster services to be stopped when OS shutdown is initiated by other than cluster service.

**-v**

shows the current setting.

# **Return Value**

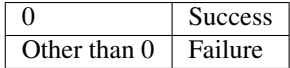

## **Notes**

Run this command as a user with Administrator privileges.

In case of a virtual environment, such as cloud environment, when OS shutdown is initiated from the virtual infrastructure, power-off may be executed depending on the virtual infrastructure.

## **Example of command execution**

Example 1: Waits for cluster service to be stopped (timeout = 30 minutes)

# clpstdncnf -e 30 Command succeeded. # clpstdncnf -v Mode : wait Timeout : 30 min

Example 2: Does not wait for cluster service to be stopped

```
# clpstdncnf -d
Command succeeded.
# clpstdncnf -v
Mode : no wait
Timeout : 30 min
```
# **2.22 Displaying the cluster statistics information (clpperfc command)**

the clpperfc command displays the cluster statistics information.

# **Command line**

clpperfc --starttime -g *group\_name* clpperfc --stoptime -g *group\_name* clpperfc -g [*group\_name*] clpperfc -m *monitor\_name*

## **Description**

This command displays the median values (millisecond) of the group start time and group stop time.

This command displays the monitoring processing time (millisecond) of the monitor resource.

# **Option**

**--starttime** -g group\_name Displays the median value of the group start time.

- **--stoptime** -g group\_name Displays the median value of the group stop time.
- **-g** [group\_name]

Displays the each median value of the group start time and group stop time.

If groupname is omitted, it displays the each median value of the start time and stop time of all the groups.

**-m** monitor\_name

Displays the last monitor processing time of the monitor resource.

## **Return value**

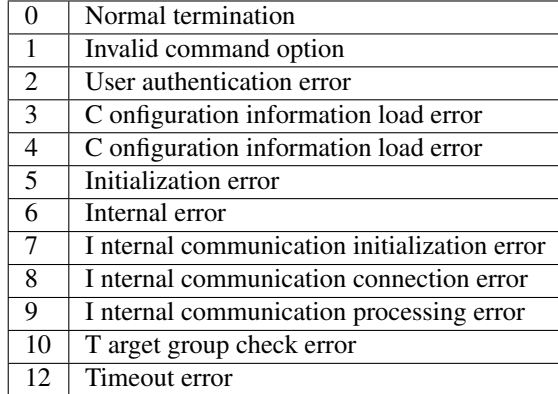

## **Example of Execution**

When displaying the median value of the group start time:

```
# clpperfc --starttime -g failover1
200
```
When displaying each median value of the start time and stop time of the specific group:

```
# clpperfc -g failover1
        start time stop time
failover1 200 150
```
When displaying the monitor processing time of the monitor resource:

```
# clpperfc -m monitor1
100
```
#### **Remarks**

The time is output in millisecond by this commands.

If the valid start time or stop time of the group was not obtained, - is displayed.

If the valid monitoring time of the monitor resource was not obtained, 0 is displayed.

#### **Notes**

Execute this command as a root user.

# **Error Messages**

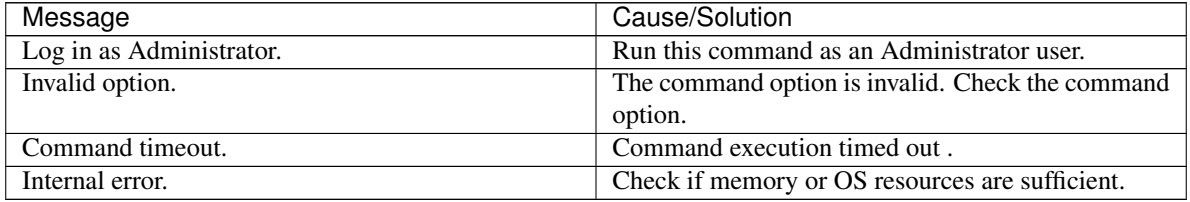

# **2.23 Checking the cluster configuration information (clpcfchk command)**

This command checks the cluster configuration information.

### **Command line**

clpcfchk -o *path* [-i *conf\_path*]

#### **Description**

This command checks the validness of the setting values based on the cluster configuration information.

#### **Option**

**-o** path

Specifies the directory to store the check results.

**-i** conf\_path Specifies the directory which stored the configuration information to check.

If this option is omitted, the applied configuration information is checked.

## **Return Value**

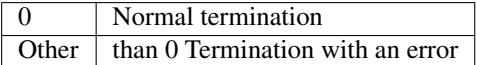

## **Example of Execution**

When checking the applied configuration information:

```
# clpcfchk -o /tmp
server1 : PASS
```
When checking the stored configuration information:

```
# clpcfchk -o /tmp -i /tmp/config
server1 : PASS
```
## **Execution Result**

For this command, the following check results (total results) are displayed.

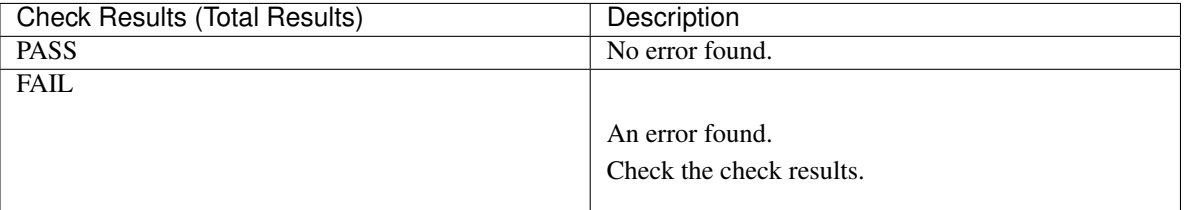

#### **Remarks**

Only the total results of each server are displayed.

#### **Notes**

Run this command as a root user.

When checking the configuration information exported through Cluster WebUI, decompress it in advance.

# **Error Messages**

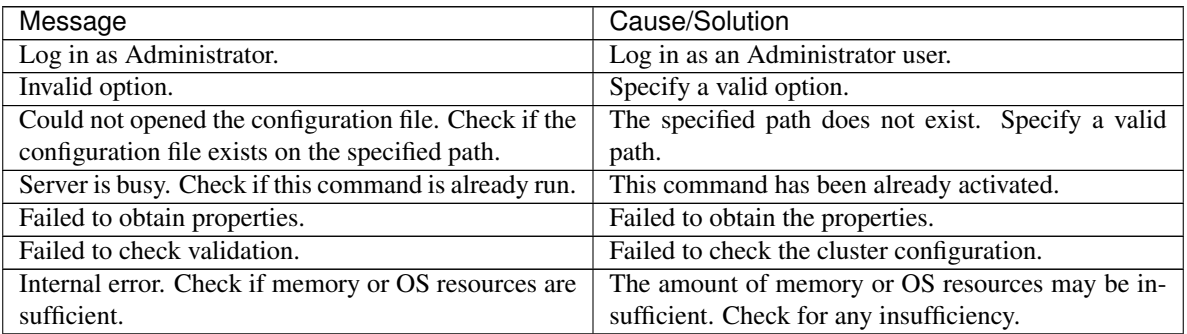
### **THREE**

# **NOTES AND RESTRICTIONS**

This chapter provides cautions on using EXPRESSCLUSTER X SingleServerSafe, as well as the known problems and how to prevent them.

This chapter covers:

• [3.1.](#page-72-0) *[After starting operating EXPRESSCLUSTER X SingleServerSafe](#page-72-0)*

# <span id="page-72-0"></span>**3.1 After starting operating EXPRESSCLUSTER X SingleServerSafe**

This section provides notes on situations you might encounter after starting to operate EXPRESSCLUSTER.

#### **3.1.1 Restrictions during recovery operation**

Do not perform the following operations by using the Cluster WebUI or command line while recovery processing is changing (reactivation -> last operation), if a group resource (an application resource, service resource, or other resource) is specified as a recovery target and when a monitor resource detects an error.

- Stopping/suspending the cluster
- Starting or stopping a group

If you perform the above-mentioned operations while recovery caused by detection of an error by a monitor resource is in progress, other group resources of the group with an error may not stop. However, you can perform them when the final action is completed.

#### **3.1.2 Executable format files and script files not described in the command reference**

The installation directory contains executable files and script files that are not described in "EXPRESSCLUSTER command reference" in the "EXPRESSCLUSTER X Reference Guide". Do not execute these files by using any program other than EXPRESSCLUSTER X SingleServerSafe.

Any problems caused by not using EXPRESSCLUSTER will not be supported.

### **3.1.3 Notes on the Cluster WebUI**

- If the Cluster WebUI is operated in the state that it cannot communicate with the connection destination, it may take a while until the control returns.
- When going through the proxy server, make the settings for the proxy server be able to relay the port number of the Cluster WebUI.
- When going through the reverse proxy server, the Cluster WebUI will not operate properly.
- When updating EXPRESSCLUSTER X SingleServerSafe, close all running browsers. Clear the browser cache and restart the browser.
- Cluster configuration data created using a later version of this product cannot be used with this product.
- When closing the Web browser, the dialog box to confirm to save may be displayed.

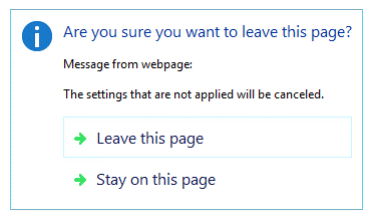

When you continue to edit, click the Stay on this page button.

• Reloading the Web browser (by selecting **Refresh button** from the menu or tool bar), the dialog box to confirm to save may be displayed.

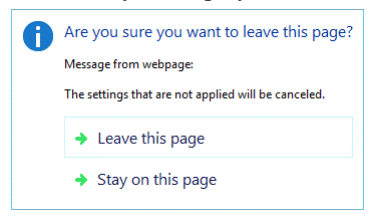

When you continue to edit, click the **Stay on this page** button.

• For notes and restrictions of Cluster WebUI other than the above, see the online manual.

### **3.1.4 EXPRESSCLUSTER Disk Agent service**

The EXPRESSCLUSTER Disk Agent service is not used for EXPRESSCLUSTER X SingleServerSafe. Do not start this service.

#### **3.1.5 Issues with User Account Control (UAC) in Windows Server 2012 or later environment**

In Windows Server 2012 or later or later environment, User Account Control (UAC) is enabled by default. When UAC is enabled, there are following issues.

#### Monitor Resource

Following resource has issues with UAC.

#### Oracle Monitor Resource

For the Oracle monitor resource, if you select **OS Authentication** for **Authentication Method** and then set any user other than those in the Administrators group as the monitor user, the Oracle monitoring processing will fail.

When you set OS Authentication in Authentication Method, the user to be set in Monitor User must belong to the Administrators group.

#### **3.1.6 Screen display of application resource / script resource**

Because the processes started from the application resource or script resource of EXPRESSCLUSTER are executed in session 0, when you start a process having GUI, the **Interactive services dialog detection** pop-up menu is displayed. Unless you select Show me the message, GUI is not displayed.

### **3.1.7 Environment in which the network interface card (NIC) is duplicated**

In an environment in which the NIC is duplicated, NIC initialization at OS startup may take some time. If the cluster starts before the NIC is initialized, the starting of the kernel mode LAN heartbeat resource (lankhb) may fail. In such cases, the kernel mode LAN heartbeat resource cannot be restored to its normal status even if NIC initialization is completed. To restore the kernel mode LAN heartbeat resource, you must first suspend the cluster and then resume it. In that environment, we recommend to delay startup of the cluster by following setting or command.

- Network Initialization complete wait time
- You can configure this setting in Timeout tab of Cluster Properties. If NIC initialization is completed within timeout, the cluster service starts up.
- ARMDELAY command (armdelay.exe)

The cluster service starts up after the time that you set with the command from OS startup.

For more details of above setting and command, please refer to the "Legacy Feature Guide" for EXPRESSCLUSTER X.

### **3.1.8 EXPRESSCLUSTER service login account**

The EXPRESSCLUSTER service login account is set in Local System Account. If this account setting is changed, EXPRESSCLUSTER might not properly operate as a cluster.

### **3.1.9 Monitoring the EXPRESSCLUSTER resident process**

The EXPRESSCLUSTER resident process can be monitored by using software monitoring processes. However, recovery actions such as restarting a process when the process abnormally terminated must not be executed.

#### **3.1.10 JVM monitor resources**

- When restarting the monitoring-target Java VM, you must first suspend JVM monitor resources or stop the cluster.
- When changing the JVM monitor resource settings, you must suspend and resume the cluster.
- JVM monitor resources do not support a delay warning of monitor resources.

#### **3.1.11 System monitor resources,Process resource monitor resource**

- To change a setting, the cluster must be suspended.
- System monitor resources do not support a delay warning for monitor resources.
- If the date or time setting on the OS is changed while a system monitor resource is operating, that system monitor resource may fail to operate normally.

If you have changed the date or time setting on the OS, suspend and then resume the cluster.

- No error is detected even after the specified duration for detecting errors has passed.
- An error is detected before the specified duration for detecting errors has elapsed.
- Up to 26 disks that can be monitored by the disk resource monitoring function of System monitor resources.

### **3.1.12 Display of the Interactive services dialog detection pop-up menu**

To allow the Interactive services dialog detection pop-up menu to be displayed by setting the Allow to Interact with Desktop of the application resource or script resource the "Interactive Service Detection" service must have been started.

The startup of the "Interactive Service Detection" service with its default settings is invalid. Follow the procedure below to validate the service.

See also:

[http://msdn.microsoft.com/en-us/library/windows/desktop/ms683502\(v=vs.85\).aspx](http://msdn.microsoft.com/en-us/library/windows/desktop/ms683502(v=vs.85).aspx) -> Using an Interactive Service

**FOUR**

# **ERROR MESSAGES**

This chapter provides information on error messages you might encounter when operating EXPRESSCLUSTER X SingleServerSafe.

This chapter covers:

• [4.1.](#page-76-0) *[Messages reported by event log and alert](#page-76-0)*

# <span id="page-76-0"></span>**4.1 Messages reported by event log and alert**

The messages that are output to event logs and alerts are the same as those of EXPRESSCLUSTER X. For details of these messages, see the Reference Guide for EXPRESSCLUSTER X.

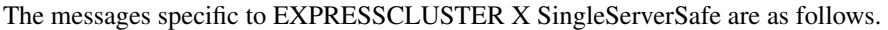

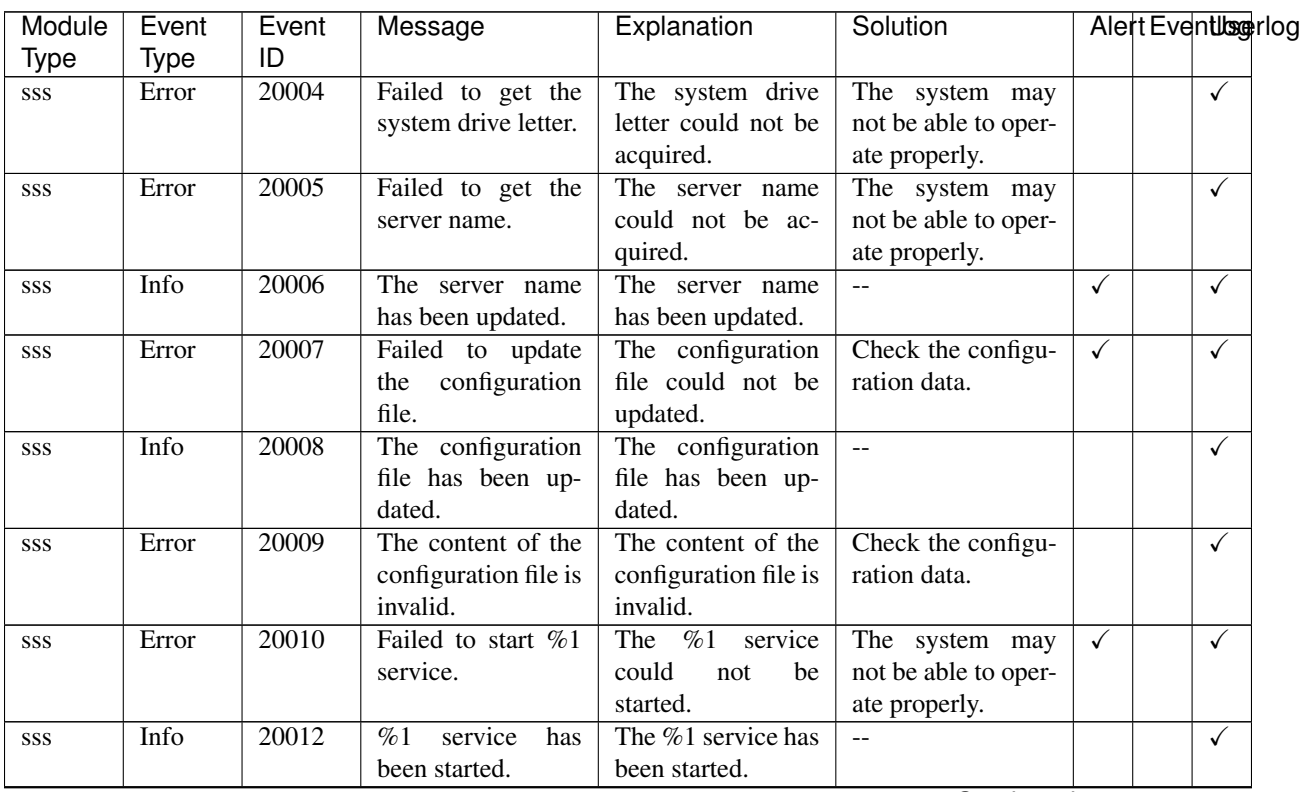

Continued on next page

| Module     | Event       | Event | Message               | Explanation         | Solution           | Alert Eventlegerlog          |
|------------|-------------|-------|-----------------------|---------------------|--------------------|------------------------------|
| Type       | <b>Type</b> | ID    |                       |                     |                    |                              |
| <b>SSS</b> | Info        | 20013 | service<br>%1<br>has  | The %1 service has  |                    | $\checkmark$                 |
|            |             |       | been stopped.         | been stopped.       |                    |                              |
| <b>SSS</b> | Info        | 20014 | redundant<br>The      | redundant<br>The    | Memory or OS re-   | $\checkmark$                 |
|            |             |       | of<br>the<br>module   | of<br>module<br>the | sources may not be |                              |
|            |             |       | LAN board<br>has      | LAN board<br>has    | sufficient. Check  |                              |
|            |             |       | been started.         | been started.       | them.              |                              |
| SSS        | Error       | 20015 | Failed to start the   | The<br>redundant    | $\overline{a}$     | $\checkmark$<br>✓            |
|            |             |       | redundant module      | module<br>of<br>the |                    |                              |
|            |             |       | of the LAN board.     | LAN board could     |                    |                              |
|            |             |       |                       | not be started.     |                    |                              |
| ncctl      | Error       | 20101 | An<br>error<br>was    | An<br>was<br>error  | Check<br>whether   | $\checkmark$<br>$\checkmark$ |
|            |             |       | detected in LAN       | detected in LAN     | the<br>settings of |                              |
|            |             |       | board $\%1$ .         | board $\%1$ .       | the standby LAN    |                              |
|            |             |       |                       |                     | board are correct. |                              |
| ncctl      | caution     | 20102 | Changing<br>LAN       | LAN<br>%1<br>board  | $-$                | $\checkmark$<br>✓            |
|            |             |       | board $%1$ to LAN     | will<br>be<br>now   |                    |                              |
|            |             |       | board $\%2$ .         | switched to LAN     |                    |                              |
|            |             |       |                       | board $\%2$ .       |                    |                              |
| ncctl      | Error       | 20103 | The operation of      | The operation of    | $\mathbf{u}$       | $\checkmark$<br>✓            |
|            |             |       | board<br>LAN<br>$\%1$ | LAN board %1        |                    |                              |
|            |             |       | failed.               | failed.             |                    |                              |

Table 4.1 – continued from previous page

# **LEGAL NOTICE**

# **5.1 Disclaimer**

- Information in this document is subject to change without notice.
- NEC Corporation is not liable for technical or editorial errors or omissions in the information in this document. You are completely liable for all risks associated with installing or using the product as described in this manual to obtain expected results and the effects of such usage.
- The information in this document is copyrighted by NEC Corporation. No part of this document may be reproduced or transmitted in any form by any means, electronic or mechanical, for any purpose, without the express written permission of NEC Corporation.

# **5.2 Trademark Information**

- EXPRESSCLUSTER® is a registered trademark of NEC Corporation.
- Microsoft, Windows, Windows Server, Internet Explorer, Azure, and Hyper-V are registered trademarks of Microsoft Corporation in the United States and other countries.
- Linux is a registered trademark of Linus Torvalds in the United States and other countries.
- Oracle, Oracle Database, Solaris, MySQL, Tuxedo, WebLogic Server, Container, Java, and all Java-based trademarks and logos are trademarks or registered trademarks of Oracle Corporation and/or its affiliates.
- IBM, DB2, and WebSphere are trademarks or registered trademarks of International Business Machines Corporation in the United States, other countries, or both.
- PostgreSQL is a registered trademark of the PostgreSQL Global Development Group.
- F5, F5 Networks, BIG-IP, and iControl are trademarks or registered trademarks of F5 Networks, Inc. in the United States and other countries.
- WebOTX is a registered trademark of NEC Corporation.
- Other product names and slogans written in this manual are trademarks or registered trademarks of their respective companies.

**SIX**

# **REVISION HISTORY**

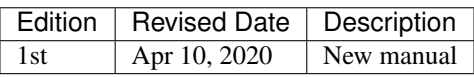

© Copyright NEC Corporation 2020. All rights reserved.